# **APÉNDICE C**

### *Forma 1*

Public Elegir As Integer Public Pagina As Byte Public Tiempo As Byte Private Sub ComAdelante\_Click() Pagina = Pagina + 1 Call EventoClickDesplazamiento(Pagina, Elegir) End Sub Private Sub ComAtras\_Click() Pagina = Pagina - 1 Call EventoClickDesplazamiento(Pagina, Elegir) End Sub 'MENU DEL PROGRAMA Private Sub ComMenu\_Click() Call Form3.ComMenu\_Click End Sub 'AYUDA DEL PROGRAMA Private Sub ComAyuda\_Click() Form4. Visible  $=$  False  $Form4.Visible = True$ End Sub 'SALIDA DEL PROGRAMA Private Sub ComSalir\_Click() End End Sub 'FOTO DE PRESENTACION Private Sub Timer1\_Timer() If Tiempo  $\leq$  20 Then  $Form1.Visible = False$  $Form2.Visible = True$  $T$ iempo =  $T$ iempo + 1 Else Timer1.Enabled = False Form6.Form\_Load Form2.Visible = False End If End Sub 'BOTÓNES DE CAPÍTULOS Private Sub ComCapitulo1\_Click(Index As Integer) Form1.Picture = LoadPicture("") TexTexto.Visible = False

 $FraCapitulo2.Visible = False$  $FraCapitulo3.Visible = False$  $FraCapitulo4.Visible = False$  $FraCapitulo 5.Visible = False$ FraCapitulo  $2$ .Visible = False  $FraCapitulo 4.Visible = False$ FraCapitulo  $6.$ Visible = False  $FraCapitulo 8.Visible = False$  $TexTexto.Visible = False$  $PicFoto.Visible = False$  $OLETabla.Visible = False$  Call TamanoForm3(0)  $Form3.Visible = False$  Form5.MedReproductor.Stop  $Form5.Visible = False$  FraCapitulo1.Visible = True  $FraCapitulo1.Height = 1920$  $FraCapitulo1. Left = 2040$  $FraCapitulo1.Top = 360$  $FraCapitulo1.Width = 4455$  $ComAtras. Enabled = False$  $ComAdelante. Enahled = False$ End Sub Private Sub ComCapitulo2\_Click(Index As Integer) Form1.Picture = LoadPicture("")  $TexTexto.Visible = False$  FraCapitulo1.Visible = False  $FraCapitulo3.Visible = False$  FraCapitulo4.Visible = False  $FraCapitulo 5.Visible = False$  $FraCapitulo 2.Visible = False$ FraCapitulo  $4.$ Visible = False FraCapitulo  $6.$ Visible = False  $FraCapitulo 8.Visible = False$  $TexTexto.Visible = False$  $PicFoto.Visible = False$  OLETabla.Visible = False Call TamanoForm3(0)  $Form3.Visible = False$  Form5.MedReproductor.Stop  $Form5.Visible = False$  FraCapitulo2.Visible = True  $FraCapitulo2.Height = 3360$  $FraCapitulo2.Left = 2040$  $FraCapitulo2.Top = 360$  $FraCapitulo2. Width = 4455$  $ComAtras. Enabled = False$  ComAdelante.Enabled = False End Sub Private Sub ComCapitulo3\_Click(Index As Integer)

 Form1.Picture = LoadPicture("")  $TexTexto.Visible = False$  FraCapitulo1.Visible = False  $FraCapitulo2.Visible = False$  $FraCapitulo4.Visible = False$  FraCapitulo5.Visible = False FraCapitulo  $2$ .Visible = False  $FraCapitulo 4.Visible = False$  $FraCapitulo 6.Visible = False$ FraCapitulo  $8.$ Visible = False  $TexTexto.Visible = False$  $PicFoto.Visible = False$  $OLETable$ . Visible = False Call TamanoForm3(0)  $Form3.Visible = False$  Form5.MedReproductor.Stop  $Form5.Visible = False$  FraCapitulo3.Visible = True  $FraCapitulo3.Height = 3840$  $FraCapitulo3. Left = 2040$  $FraCapitulo3.Top = 360$  $FraCanitulo3. Width = 4455$  $ComAtras. Enabled = False$  ComAdelante.Enabled = False End Sub Private Sub ComCapitulo4\_Click(Index As Integer) Form1.Picture = LoadPicture("")  $TexTexto.Visible = False$  FraCapitulo1.Visible = False  $FraCapitulo2.Visible = False$  FraCapitulo3.Visible = False  $FraCapitulo 5.Visible = False$ FraCapitulo  $2$ .Visible = False FraCapitulo  $4.$ Visible = False  $FraCapitulo 6.Visible = False$  $FraCapitulo 8.Visible = False$  $TexTexto.Visible = False$  $PicFoto.Visible = False$  OLETabla.Visible = False Call TamanoForm3(0)  $Form3.Visible = False$  Form5.MedReproductor.Stop  $Form5.Visible = False$  FraCapitulo4.Visible = True  $FraCapitulo4. Height = 2400$  $FraCapitulo4. Left = 2040$  $FraCapitulo4.Top = 360$  $FraCapitulo4.Width = 4455$  $ComAtras. Enabled = False$ ComAdelante.Enabled = False

End Sub Private Sub ComCapitulo5\_Click(Index As Integer) Form1.Picture = LoadPicture("")  $TexTexto.Visible = False$  FraCapitulo1.Visible = False  $FraCapitulo2.Visible = False$  $FraCapitulo3.Visible = False$  FraCapitulo4.Visible = False  $FraCapitulo 2.Visible = False$  $FraCapitulo 4.Visible = False$ FraCapitulo  $6.$ Visible = False FraCapitulo  $8.$ Visible = False  $TexTexto.Visible = False$  PicFoto.Visible = False OLETabla.Visible = False Call TamanoForm3(0)  $Form3.Visible = False$  Form5.MedReproductor.Stop  $Form5.Visible = False$  $FraCapitulo 5.Visible = True$  $FraCapitulo 5. Height = 960$ FraCapitulo5.Left =  $2040$  $FraCapitulo 5. Top = 360$  $FraCapitulo 5. Width = 4455$  $ComAtras. Enabled = False$  ComAdelante.Enabled = False End Sub 'CAMBIO DE COLOR EN SUBTEMAS Private Sub Form\_MouseMove(Button As Integer, Shift As Integer, X As Single, Y As Single) LabTema1\_1.ForeColor =  $&H80000012$ LabTema1 2.ForeColor =  $&H80000012$ LabTema1\_3.ForeColor =  $&H80000012$ LabTema2  $1.$  ForeColor =  $&H80000012$ LabTema2 2.ForeColor =  $&H80000012$ LabTema2 $3.ForeColor = \&H80000012$ LabTema2  $4.$ ForeColor =  $&H80000012$ LabTema2\_5.ForeColor =  $&H80000012$ LabTema2  $6.$ ForeColor =  $&H80000012$ LabTema3  $1.ForeColor = \&H80000012$ LabTema3 2.ForeColor =  $&H80000012$ LabTema3  $3.ForeColor = \&H80000012$ LabTema3  $4.$ ForeColor = &H80000012 LabTema3 $5.$ ForeColor = &H80000012 LabTema3  $6.$ ForeColor =  $&H80000012$ LabTema3\_7.ForeColor =  $&H80000012$ LabTema4\_1.ForeColor =  $&H80000012$ LabTema4\_2.ForeColor =  $&H80000012$ LabTema4 $\overline{3}$ .ForeColor = &H80000012 LabTema4  $4.$ ForeColor =  $&H80000012$ 

LabTema5  $1.$ ForeColor = &H80000012 LabSeccion2  $1.$ ForeColor = &H80000012 LabSeccion2 2.ForeColor =  $&H80000012$ LabSeccion2\_3.ForeColor =  $&H80000012$ LabSeccion2  $4.$ ForeColor =  $&H80000012$ LabSeccion2\_5.ForeColor =  $&H80000012$ LabSeccion4\_1.ForeColor =  $&H80000012$ LabSeccion4  $2.$  ForeColor =  $&H80000012$ LabSeccion4\_3.ForeColor =  $&H80000012$ LabSeccion4\_4.ForeColor =  $&H80000012$ LabSeccion4\_5.ForeColor =  $&H80000012$ LabSeccion6\_1.ForeColor =  $&H80000012$ LabSeccion6  $2.$ ForeColor =  $&H80000012$ LabSeccion6  $3.$  ForeColor =  $&H80000012$ LabSeccion6  $4.$ ForeColor =  $&H80000012$ LabSeccion8  $1.$ ForeColor = &H80000012 LabSeccion8  $2.$  ForeColor =  $&H80000012$ LabSeccion8 3.ForeColor =  $\&$ H80000012 LabSeccion8  $4.$ ForeColor = &H80000012 LabSeccion8  $5.$ ForeColor = &H80000012 LabSeccion8  $6.$ ForeColor =  $&H80000012$ End Sub Private Sub FraCapitulo1\_MouseMove(Button As Integer, Shift As Integer, X As Single, Y As Single) LabTema1\_1.ForeColor =  $&H80000012$ LabTema1 2.ForeColor =  $&H80000012$ LabTema1\_3.ForeColor =  $&H80000012$ End Sub Private Sub FraCapitulo2\_MouseMove(Button As Integer, Shift As Integer, X As Single, Y As Single) LabTema2  $1.$  ForeColor =  $&H80000012$ LabTema2 2.ForeColor =  $&H80000012$ LabTema2 $3.ForeColor = \&H80000012$ LabTema2  $4.$ ForeColor =  $&H80000012$ LabTema2 $5.$ ForeColor = &H80000012 LabTema2  $6.$ ForeColor =  $&H80000012$ End Sub Private Sub FraCapitulo3\_MouseMove(Button As Integer, Shift As Integer, X As Single, Y As Single) LabTema3  $1.$ ForeColor = &H80000012 LabTema3 2.ForeColor =  $&H80000012$ LabTema3\_3.ForeColor =  $&H80000012$ LabTema3  $4.$ ForeColor = &H80000012 LabTema3 $5.$ ForeColor =  $&H80000012$ LabTema3\_6.ForeColor =  $&H80000012$ LabTema3  $7.$ ForeColor = &H80000012 End Sub Private Sub FraCapitulo4\_MouseMove(Button As Integer, Shift As Integer, X As Single, Y As Single) LabTema4\_1.ForeColor =  $&H80000012$ 

LabTema4 2.ForeColor =  $&H80000012$ LabTema4\_3.ForeColor =  $&H80000012$ LabTema4\_4.ForeColor =  $&H80000012$ End Sub Private Sub FraCapitulo5\_MouseMove(Button As Integer, Shift As Integer, X As Single, Y As Single) LabTema5  $1.$ ForeColor = &H80000012 End Sub 'CAMBIO DE COLOR EN SUBTEMAS (AZUL) Private Sub LabTema1\_1\_MouseMove(Button As Integer, Shift As Integer, X As Single, Y As Single) LabTema1\_1.ForeColor = &HFF0000 End Sub Private Sub LabTema1\_2\_MouseMove(Button As Integer, Shift As Integer, X As Single, Y As Single) LabTema1 2.ForeColor =  $\&$ HFF0000 End Sub Private Sub LabTema1\_3\_MouseMove(Button As Integer, Shift As Integer, X As Single, Y As Single) LabTema1\_3.ForeColor =  $\&$ HFF0000 End Sub Private Sub LabTema2\_1\_MouseMove(Button As Integer, Shift As Integer, X As Single, Y As Single) LabTema2\_1.ForeColor = &HFF0000 End Sub Private Sub LabTema2\_2\_MouseMove(Button As Integer, Shift As Integer, X As Single, Y As Single) LabTema2  $2.ForeColor = &HFF0000$ End Sub Private Sub LabTema2\_3\_MouseMove(Button As Integer, Shift As Integer, X As Single, Y As Single) LabTema2  $3.ForeColor = &HFF0000$ End Sub Private Sub LabTema2\_4\_MouseMove(Button As Integer, Shift As Integer, X As Single, Y As Single) LabTema2  $4.$  ForeColor = &HFF0000 End Sub Private Sub LabTema2\_5\_MouseMove(Button As Integer, Shift As Integer, X As Single, Y As Single) LabTema2 $5.$ ForeColor = &HFF0000 End Sub Private Sub LabTema2\_6\_MouseMove(Button As Integer, Shift As Integer, X As Single, Y As Single) LabTema2  $6.$ ForeColor = &HFF0000 End Sub Private Sub LabTema3\_1\_MouseMove(Button As Integer, Shift As Integer, X As Single, Y As Single) LabTema3  $1.ForeColor = & HFF0000$ End Sub

Private Sub LabTema3\_2\_MouseMove(Button As Integer, Shift As Integer, X As Single, Y As Single) LabTema3 2.ForeColor =  $\&$ HFF0000 End Sub Private Sub LabTema3\_3\_MouseMove(Button As Integer, Shift As Integer, X As Single, Y As Single) LabTema3\_3.ForeColor =  $&$ HFF0000 End Sub Private Sub LabTema3\_4\_MouseMove(Button As Integer, Shift As Integer, X As Single, Y As Single) LabTema3  $4.$ ForeColor = &HFF0000 End Sub Private Sub LabTema3\_5\_MouseMove(Button As Integer, Shift As Integer, X As Single, Y As Single) LabTema3\_5.ForeColor =  $&$ HFF0000 End Sub Private Sub LabTema3\_6\_MouseMove(Button As Integer, Shift As Integer, X As Single, Y As Single) LabTema3  $6.$ ForeColor = &HFF0000 End Sub Private Sub LabTema3\_7\_MouseMove(Button As Integer, Shift As Integer, X As Single, Y As Single) LabTema3\_7.ForeColor = &HFF0000 End Sub Private Sub LabTema4\_1\_MouseMove(Button As Integer, Shift As Integer, X As Single, Y As Single) LabTema4\_1.ForeColor =  $\&$ HFF0000 End Sub Private Sub LabTema4\_2\_MouseMove(Button As Integer, Shift As Integer, X As Single, Y As Single) LabTema4\_2.ForeColor =  $\&$ HFF0000 End Sub Private Sub LabTema4\_3\_MouseMove(Button As Integer, Shift As Integer, X As Single, Y As Single) LabTema4\_3.ForeColor =  $\&$ HFF0000 End Sub Private Sub LabTema4\_4\_MouseMove(Button As Integer, Shift As Integer, X As Single, Y As Single) LabTema4  $4.$ ForeColor =  $&$ HFF0000 End Sub Private Sub LabTema5\_1\_MouseMove(Button As Integer, Shift As Integer, X As Single, Y As Single) LabTema5  $1.ForeColor = & HFF0000$ End Sub 'DESPLIEGUE DE INFORMACIÓN Private Sub LabTema1\_1\_Click() FraCapitulo1.Visible = False TexTexto.Visible = True  $TexTexto.Height = 6615$  $TexTexto.Left = 2040$ 

```
TexTexto.Top = 360 TexTexto.Width = 9375
   TexTexto.Text = VisorDeTexto("c:\Archivos de programa\Tutorial
Pspice\setminus 0 1 1.txt", 1)
End Sub
Private Sub LabTema1_2_Click()
   FraCapitulo1.Visible = False
   TexTexto.Visible = True
  TexTexto.Height = 6615TexTexto.Left = 2040TexTexto.Top = 360TexTexto.Width = 9375 TexTexto.Text = VisorDeTexto("c:\Archivos de programa\Tutorial
Pspice\setminus 0 1 2.txt", 1)
End Sub
Private Sub LabTema1_3_Click()
   FraCapitulo1.Visible = False
   TexTexto.Visible = True
  TexTexto.Height = 6615TexTexto.Left = 2040TexTexto.Top = 360TexTexto. Width = 9375 TexTexto.Text = VisorDeTexto("c:\Archivos de programa\Tutorial
Pspice\setminus0 1 3.txt", 1)
End Sub
Private Sub LabTema<sub>2</sub> 1 Click()
  Pagina = 0Elegir = 21 Call SecuenciaLab21(Pagina)
End Sub
Private Sub LabTema2_2_Click()
  Pagina = 0Elegir = 22 Call SecuenciaLab22(Pagina)
End Sub
Private Sub LabTema2_3_Click()
  Pagina = 0Elegir = 23 Call SecuenciaLab23(Pagina)
End Sub
Private Sub LabTema<sub>2</sub> 4 Click()
  Pagina = 0Elegir = 24 Call SecuenciaLab24(Pagina)
End Sub
Private Sub LabTema2_5_Click()
  Pagina = 0Elegir = 25 Call SecuenciaLab25(Pagina)
End Sub
```

```
Private Sub LabTema2_6_Click()
  Pagina = 0Elegir = 26 Call SecuenciaLab26(Pagina)
End Sub
Private Sub LabTema3_1_Click()
  Pagina = 0Elegir = 31 Call SecuenciaLab31(Pagina)
End Sub
Private Sub LabTema3_2_Click()
  Pagina = 0Elegir = 32 Call SecuenciaLab32(Pagina)
End Sub
Private Sub LabTema3_3_Click()
  Pagina = 0Elegir = 33 Call SecuenciaLab33(Pagina)
End Sub
Private Sub LabTema3_4_Click()
  Pagina = 0Elegir = 34 Call SecuenciaLab34(Pagina)
End Sub
Private Sub LabTema3_5_Click()
  Pagina = 0Elegir = 35 Call SecuenciaLab35(Pagina)
End Sub
Private Sub LabTema3_6_Click()
  Pagina = 0Elegir = 36 Call SecuenciaLab36(Pagina)
End Sub
Private Sub LabTema3_7_Click()
  Pagina = 0Elegir = 37 Call SecuenciaLab37(Pagina)
End Sub
Private Sub LabTema<sub>4</sub>_1_Click()
  Pagina = 0Elegir = 41 Call SecuenciaLab41(Pagina)
End Sub
Private Sub LabTema4_2_Click()
  Pagina = 0Elegir = 42 Call SecuenciaLab42(Pagina)
End Sub
```
Private Sub LabTema4\_3\_Click() Pagina  $= 0$ Elegir =  $43$  Call SecuenciaLab43(Pagina) End Sub Private Sub LabTema<sub>4</sub> 4 Click() Pagina =  $0$  $Elegir = 44$  Call SecuenciaLab44(Pagina) End Sub Private Sub LabTema5\_1\_Click() Pagina =  $0$ Elegir =  $51$  Call SecuenciaLab51(Pagina) End Sub Private Sub ComCapitulo\_2\_Click() Form1.Picture = LoadPicture("")  $TexTexto.Visible = False$  FraCapitulo1.Visible = False FraCapitulo2.Visible = False  $FraCapitulo3.Visible = False$  FraCapitulo4.Visible = False  $FraCapitulo 5.Visible = False$  $FraCapitulo$  4. Visible = False FraCapitulo  $6.$ Visible = False FraCapitulo  $8.$ Visible = False  $TexTexto.Visible = False$  PicFoto.Visible = False  $OLETabla.Visible = False$  Call TamanoForm3(0)  $Form3.Visible = False$  Form5.MedReproductor.Stop Form5.Visible = False  $FraCapitulo 2.Visible = True$ FraCapitulo  $2$ .Height = 2880 FraCapitulo\_2.Left = 2040 FraCapitulo  $2.Top = 360$ FraCapitulo  $2$ . Width = 4455 ComAtras.Enabled = False ComAdelante.Enabled = False End Sub Private Sub ComCapitulo\_4\_Click(Index As Integer) Form1.Picture = LoadPicture("")  $TexTexto.Visible = False$  FraCapitulo1.Visible = False  $FraCapitulo2.Visible = False$  $FraCapitulo3.Visible = False$  FraCapitulo4.Visible = False  $FraCapitulo 5.Visible = False$  $FraCapitulo 2.Visible = False$ 

FraCapitulo  $6.$ Visible = False  $FraCapitulo 8.Visible = False$  $TexTexto.Visible = False$  $PicFoto.Visible = False$  $OLETable$ . Visible = False Call TamanoForm3(0)  $Form3.Visible = False$  Form5.MedReproductor.Stop Form5.Visible = False FraCapitulo\_4.Visible = True FraCapitulo\_4.Height = 2880 FraCapitulo\_4.Left = 2040 FraCapitulo  $4.Top = 360$ FraCapitulo  $4.$ Width =  $4455$  $ComAtras. Enabeled = False$  ComAdelante.Enabled = False End Sub Private Sub ComCapitulo\_6\_Click() Form1.Picture = LoadPicture("") TexTexto.Visible = False FraCapitulo1.Visible = False  $FraCapitulo2.Visible = False$  $FraCapitulo3.Visible = False$  FraCapitulo4.Visible = False  $FraCapitulo 5.Visible = False$ FraCapitulo  $2$ .Visible = False  $FraCapitulo$  4. Visible = False FraCapitulo  $8.$ Visible = False  $TexTexto.Visible = False$  $PicFoto.Visible = False$  OLETabla.Visible = False Call TamanoForm3(0)  $Form3.Visible = False$  Form5.MedReproductor.Stop  $Form5.Visible = False$ FraCapitulo  $6.$ Visible = True FraCapitulo  $6.H$ eight = 2400 FraCapitulo  $6$ .Left = 2040 FraCapitulo  $6.$ Top = 360 FraCapitulo  $6.$ Width = 4455  $ComAtras. Enabeled = False$  ComAdelante.Enabled = False End Sub Private Sub ComCapitulo\_8\_Click() Form1.Picture = LoadPicture("")  $TexTexto.Visible = False$  $FraCapitulo1.Visible = False$  $FraCapitulo2.Visible = False$  $FraCapitulo3.Visible = False$ FraCapitulo4.Visible = False

 $FraCapitulo 5.Visible = False$  $FraCapitulo 2.Visible = False$ FraCapitulo  $4$ .Visible = False FraCapitulo  $6.$ Visible = False  $TexTexto.Visible = False$  $PicFoto.Visible = False$  OLETabla.Visible = False Call TamanoForm3(0) Form3.Visible = False Form5.MedReproductor.Stop Form5.Visible = False  $FraCapitulo 8.Visible = True$ FraCapitulo  $8.H$ eight = 3360 FraCapitulo  $8.$ Left = 2040 FraCapitulo  $8.$ Top = 360 FraCapitulo  $8.$ Width = 4455  $ComAtras. Enabled = False$  ComAdelante.Enabled = False End Sub Private Sub FraCapitulo\_2\_MouseMove(Button As Integer, Shift As Integer, X As Single, Y As Single) LabSeccion2\_1.ForeColor =  $\&$ H80000012 LabSeccion2 2.ForeColor =  $&H80000012$ LabSeccion2  $3.$  ForeColor =  $&H80000012$ LabSeccion2  $4.$ ForeColor = &H80000012 LabSeccion2\_5.ForeColor =  $&H80000012$ End Sub Private Sub FraCapitulo\_4\_MouseMove(Button As Integer, Shift As Integer, X As Single, Y As Single) LabSeccion4\_1.ForeColor =  $&H80000012$ LabSeccion4\_2.ForeColor =  $&H80000012$ LabSeccion4\_3.ForeColor =  $&H80000012$ LabSeccion4  $4.$ ForeColor = &H80000012 LabSeccion4\_5.ForeColor =  $&H80000012$ End Sub Private Sub FraCapitulo\_6\_MouseMove(Button As Integer, Shift As Integer, X As Single, Y As Single) LabSeccion6\_1.ForeColor =  $&H80000012$ LabSeccion6  $2.$  ForeColor =  $&H80000012$ LabSeccion6  $3.ForeColor = &H80000012$ LabSeccion6  $4.$ ForeColor =  $\&$ H80000012 End Sub Private Sub FraCapitulo 8 MouseMove(Button As Integer, Shift As Integer, X As Single, Y As Single) LabSeccion8  $1.$ ForeColor = &H80000012 LabSeccion8 2.ForeColor =  $&H80000012$ LabSeccion8  $3.ForeColor = &H80000012$ LabSeccion8  $4.$ ForeColor =  $&H80000012$ LabSeccion $\overline{\smash{8}}$  5. ForeColor = &H80000012 LabSeccion8  $6.$ ForeColor = &H80000012

End Sub Private Sub LabSeccion2\_1\_MouseMove(Button As Integer, Shift As Integer, X As Single, Y As Single) LabSeccion2  $1.ForeColor = & HFF0000$ End Sub Private Sub LabSeccion2\_2\_MouseMove(Button As Integer, Shift As Integer, X As Single, Y As Single) LabSeccion2 2.ForeColor =  $\&$ HFF0000 End Sub Private Sub LabSeccion2\_3\_MouseMove(Button As Integer, Shift As Integer, X As Single, Y As Single) LabSeccion2\_3.ForeColor =  $\&$ HFF0000 End Sub Private Sub LabSeccion2\_4\_MouseMove(Button As Integer, Shift As Integer, X As Single, Y As Single) LabSeccion2  $4.$  ForeColor = &HFF0000 End Sub Private Sub LabSeccion2\_5\_MouseMove(Button As Integer, Shift As Integer, X As Single, Y As Single) LabSeccion2\_5.ForeColor =  $\&$ HFF0000 End Sub Private Sub LabSeccion4\_1\_MouseMove(Button As Integer, Shift As Integer, X As Single, Y As Single) LabSeccion4\_1.ForeColor =  $\&$ HFF0000 End Sub Private Sub LabSeccion4\_2\_MouseMove(Button As Integer, Shift As Integer, X As Single, Y As Single) LabSeccion4\_2.ForeColor =  $\&$ HFF0000 End Sub Private Sub LabSeccion4\_3\_MouseMove(Button As Integer, Shift As Integer, X As Single, Y As Single) LabSeccion4\_3.ForeColor =  $&$ HFF0000 End Sub Private Sub LabSeccion4\_4\_MouseMove(Button As Integer, Shift As Integer, X As Single, Y As Single) LabSeccion4  $4.$  ForeColor = &HFF0000 End Sub Private Sub LabSeccion4\_5\_MouseMove(Button As Integer, Shift As Integer, X As Single, Y As Single) LabSeccion4\_5.ForeColor =  $\&$ HFF0000 End Sub Private Sub LabSeccion6\_1\_MouseMove(Button As Integer, Shift As Integer, X As Single, Y As Single) LabSeccion6\_1.ForeColor =  $\&$ HFF0000 End Sub Private Sub LabSeccion6\_2\_MouseMove(Button As Integer, Shift As Integer, X As Single, Y As Single) LabSeccion6\_2.ForeColor = &HFF0000 End Sub

Private Sub LabSeccion6\_3\_MouseMove(Button As Integer, Shift As Integer, X As Single, Y As Single) LabSeccion6  $3.ForeColor = &HFF0000$ End Sub Private Sub LabSeccion6\_4\_MouseMove(Button As Integer, Shift As Integer, X As Single, Y As Single) LabSeccion6\_4.ForeColor = &HFF0000 End Sub Private Sub LabSeccion8\_1\_MouseMove(Button As Integer, Shift As Integer, X As Single, Y As Single) LabSeccion8\_1.ForeColor =  $\&$ HFF0000 End Sub Private Sub LabSeccion8\_2\_MouseMove(Button As Integer, Shift As Integer, X As Single, Y As Single) LabSeccion8 2.ForeColor =  $\&$ HFF0000 End Sub Private Sub LabSeccion8\_3\_MouseMove(Button As Integer, Shift As Integer, X As Single, Y As Single) LabSeccion8  $3.ForeColor = &HFF0000$ End Sub Private Sub LabSeccion8\_4\_MouseMove(Button As Integer, Shift As Integer, X As Single, Y As Single) LabSeccion8 4.ForeColor = &HFF0000 End Sub Private Sub LabSeccion8\_5\_MouseMove(Button As Integer, Shift As Integer, X As Single, Y As Single) LabSeccion8  $5.$ ForeColor = &HFF0000 End Sub Private Sub LabSeccion8\_6\_MouseMove(Button As Integer, Shift As Integer, X As Single, Y As Single) LabSeccion8  $6.$ ForeColor = &HFF0000 End Sub Private Sub LabSeccion2\_1\_Click() Pagina =  $0$ Elegir  $= 121$  Call SecuenciaLab121(Pagina) End Sub Private Sub LabSeccion2\_2\_Click() Pagina  $= 0$  $Elegir = 122$  Call SecuenciaLab122(Pagina) End Sub Private Sub LabSeccion2\_3\_Click() Pagina  $= 0$ Elegir =  $123$  Call SecuenciaLab123(Pagina) End Sub Private Sub LabSeccion2\_4\_Click() Pagina =  $0$  $Elegir = 124$ 

```
 Call SecuenciaLab124(Pagina)
End Sub
Private Sub LabSeccion2_5_Click()
  Pagina = 0Elegir = 125 Call SecuenciaLab125(Pagina)
End Sub
Private Sub LabSeccion4_1_Click()
  Pagina = 0Elegir = 141 Call SecuenciaLab141(Pagina)
End Sub
Private Sub LabSeccion4_2_Click()
  Pagina = 0Elegir = 142 Call SecuenciaLab142(Pagina)
End Sub
Private Sub LabSeccion4_3_Click()
  Pagina = 0Elegir = 143 Call SecuenciaLab143(Pagina)
End Sub
Private Sub LabSeccion4_4_Click()
  Pagina = 0Elegir = 144 Call SecuenciaLab144(Pagina)
End Sub
Private Sub LabSeccion4_5_Click()
  Pagina = 0Elegir = 145 Call SecuenciaLab145(Pagina)
End Sub
Private Sub LabSeccion6_1_Click()
  Pagina = 0Elegir = 161 Call SecuenciaLab161(Pagina)
End Sub
Private Sub LabSeccion6_2_Click()
  Pagina = 0Elegir = 162 Call SecuenciaLab162(Pagina)
End Sub
Private Sub LabSeccion6_3_Click()
  Pagina = 0Elegir = 163 Call SecuenciaLab163(Pagina)
End Sub
Private Sub LabSeccion6_4_Click()
  Pagina = 0Elegir = 164
```
 Call SecuenciaLab164(Pagina) End Sub Private Sub LabSeccion8\_1\_Click() Pagina =  $0$ Elegir =  $181$  Call SecuenciaLab181(Pagina) End Sub Private Sub LabSeccion8\_2\_Click() Pagina =  $0$ Elegir =  $182$  Call SecuenciaLab182(Pagina) End Sub Private Sub LabSeccion8\_3\_Click() Pagina =  $0$ Elegir =  $183$  Call SecuenciaLab183(Pagina) End Sub Private Sub LabSeccion8\_4\_Click() Pagina =  $0$ Elegir =  $184$  Call SecuenciaLab184(Pagina) End Sub Private Sub LabSeccion8\_5\_Click() Pagina  $= 0$ Elegir =  $185$  Call SecuenciaLab185(Pagina) End Sub Private Sub LabSeccion8\_6\_Click() Pagina =  $0$ Elegir =  $186$  Call SecuenciaLab186(Pagina) End Sub

## *Forma 2*

'OCULTA FOTO DE PRESENTACIÓN Private Sub Picture1\_Click() Form1.Tiempo = 240 End Sub

### *Forma 3*

Public ArchivoVideo As String Public Color As Byte Public Color2 As Byte Public Color3 As Byte Public Lento As Integer Public EstadoLento As Byte 'BOTÓNES DE DESPLAZAMIENTO Private Sub ComAdelante2\_Click()

 Timer2.Enabled = False  $EstadoLento = 0$  Form1.Pagina = Form1.Pagina + 1 Call EventoClickDesplazamiento(Form1.Pagina, Form1.Elegir) End Sub Private Sub ComAtras2\_Click() Timer2.Enabled = False EstadoLento =  $0$  Form1.Pagina = Form1.Pagina - 1 Call EventoClickDesplazamiento(Form1.Pagina, Form1.Elegir) End Sub 'BOTÓN DE DESPACIO Private Sub ComLento\_Click() EstadoLento = EstadoLento + 1 Select Case EstadoLento Case 1: Timer2.Enabled = True Lento  $= 0$ Case 2: Timer<sub>2</sub>. Enabled = False EstadoLento  $= 0$ If Form5.MedReproductor.PlayState  $\leq$  mpPlaying Then Form5.MedReproductor.Play End If End Select End Sub

'BOTÓN DE MENU

Public Sub ComMenu\_Click() Form1.Picture = LoadPicture("c:\Archivos de programa\Tutorial Pspice\Fondo.JPG")  $Time 2$  Enabled = False EstadoLento  $= 0$ Form1.Visible =  $True$  Form3.Visible = False Form5.MedReproductor.Stop  $Form5.Visible = False$  Form1.ComAdelante.Enabled = False Form1.ComAtras.Enabled = False Form1.TexTexto.Visible = False Form1.OLETabla.Visible = False Form1. PicFoto. Visible  $=$  False. Form1.FraCapitulo1.Visible = False Form1.FraCapitulo2.Visible = False Form1.FraCapitulo3.Visible = False Form1.FraCapitulo4.Visible = False Form1.FraCapitulo5.Visible = False Form1.FraCapitulo\_2.Visible = False Form1.FraCapitulo\_4.Visible = False Form1.FraCapitulo $\overline{\phantom{a}}$ 6.Visible = False Form1.FraCapitulo\_8.Visible = False

```
 Call TamanoForm3(0)
End Sub
'CONTROLES DE REPRODUCCIÓN
Private Sub ComPausa_Click()
  Timer2.Enabeled = FalseEstadoLento = 0 If (Form5.MedReproductor.PlayState = mpPlaying) Then
     Form5.MedReproductor.Pause
   End If
End Sub
Private Sub ComPlay_Click()
   Dim X As String
  X =Form5.MedReproductor.FileName
   If EstadoLento = 1 Then
    Time 2. Enabeled = FalseEstadoLento = 0If Form5.MedReproductor.PlayState \leq mpPlaying Then
       Form5.MedReproductor.Play
     End If
   Else
     If Form5.MedReproductor.PlayState = mpPaused Then
       Form5.MedReproductor.Play
     Else
      If (X = "vacio") Then
          Form5.Visible = True
          Form5.MedReproductor.FileName = ArchivoVideo
          Form5.MedReproductor.Play
         Form3.Visible = False Form3.Visible = True
       Else
          Form5.MedReproductor.FileName = ArchivoVideo
          Form5.MedReproductor.Play
          Form5.Visible = True
         Form3.Visible = FalseForm3. Visible = True
       End If
     End If
   End If
End Sub
Private Sub ComRebobinar_Click()
  Time 2 Enabled = False
  EstadoLento = 0 Form5.MedReproductor.Stop
  Form5. Visible = True
   Form5.MedReproductor.FileName = ArchivoVideo
   Form5.MedReproductor.Play
  Form3. Visible = False
  Form3.Visible = TrueEnd Sub
'SALE DEL PROGRAMA
```

```
Private Sub ComSalir2_Click()
   End
End Sub
'LLAMA A LA AYUDA
Private Sub ComAyuda2_Click()
  Form4.Visible = FalseForm4. Visible = True
End Sub
'PARPADEO DE BOTONES
Private Sub Timer1_Timer()
   Select Case EstadoLento
     Case 1: ComPlay.Visible = True
          ComPausa.Visible = True
          Select Case Color3
            Case 0: ComLento.Visible = False
                Color3 = 1 Case 1: ComLento.Visible = True
                Color3 = 0 End Select
     Case 0: ComLento.Visible = True
          If Form5.MedReproductor.PlayState = mpPlaying Then
            Select Case Color
               Case 0: ComPlay.Visible = False
                   Color = 1Case 1: ComPlay. Visible = True
                   Color = 0 End Select
          Else
            ComPlay.Visible = True
          End If
          If Form5.MedReproductor.PlayState = mpPaused Then
            Select Case Color2
               Case 0: ComPausa.Visible = False
                  Color2 = 1 Case 1: ComPausa.Visible = True
                  Color2 = 0 End Select
          Else
            ComPausa.Visible = True
          End If
   End Select
End Sub
Private Sub Timer2_Timer()
  Lento = Lento +1If Lento \leq 1 Then
     Select Case Form5.MedReproductor.PlayState
        Case mpPlaying: Form5.MedReproductor.Pause
                Lento = 1
```

```
 Case mpPaused: Form5.MedReproductor.Play
                Lento = 1 Case mpStopped: Timer2.Enabled = False
               EstadoLento = 0 End Select
   End If
End Sub
```
### *Forma 4*

```
Private Sub ComMenu_Click()
  TexTexto.Visible = \overline{\text{False}} PicFoto.Visible = False
   FraAyuda.Visible = True
End Sub
Private Sub ComSalir2_Click()
   End
End Sub
'CAMBIO DE COLOR
Private Sub Form_MouseMove(Button As Integer, Shift As Integer, X As Single, Y As
Single)
  LabAyuda.ForeColor = &H80000012LabCapitulos.ForeColor = &H80000012LabCuadros.ForeColor = &H80000012 LabDesplazamiento.ForeColor = &H80000012
   LabPantalla.ForeColor = &H80000012
  LabSalir.ForeColor = &H80000012 LabVentana.ForeColor = &H80000012
  LabConfiguracion.ForeColor = &H80000012End Sub
Private Sub FraAyuda_MouseMove(Button As Integer, Shift As Integer, X As Single,
Y As Single)
  LabAyuda.ForeColor = &H80000012LabCapitulos.ForeColor = &H80000012LabCuadros.ForeColor = &H80000012LabDesplazamiento.ForeColor = &H80000012LabPantalla.ForeColor = &H80000012LabSalir.ForeColor = &H80000012 LabVentana.ForeColor = &H80000012
   LabConfiguracion.ForeColor = &H80000012
End Sub
'CAMBIO A COLOR AZUL
Private Sub LabAyuda_MouseMove(Button As Integer, Shift As Integer, X As Single,
Y As Single)
  LabAyuda.ForeColor = & HFF0000End Sub
Private Sub LabCapitulos_MouseMove(Button As Integer, Shift As Integer, X As
Single, Y As Single)
  LabCapitulos.ForeColor = &HFF0000
```
### End Sub

Private Sub LabConfiguracion\_MouseMove(Button As Integer, Shift As Integer, X As Single, Y As Single) LabConfiguracion.ForeColor =  $&$ HFF0000 End Sub Private Sub LabCuadros\_MouseMove(Button As Integer, Shift As Integer, X As Single, Y As Single) LabCuadros.ForeColor =  $&$ HFF0000 End Sub Private Sub LabDesplazamiento\_MouseMove(Button As Integer, Shift As Integer, X As Single, Y As Single) LabDesplazamiento.ForeColor = &HFF0000 End Sub Private Sub LabPantalla\_MouseMove(Button As Integer, Shift As Integer, X As Single, Y As Single) LabPantalla.ForeColor =  $&$ HFF0000 End Sub Private Sub LabSalir\_MouseMove(Button As Integer, Shift As Integer, X As Single, Y As Single) LabSalir.ForeColor =  $&$ HFF0000 End Sub Private Sub LabVentana\_MouseMove(Button As Integer, Shift As Integer, X As Single, Y As Single) LabVentana.ForeColor =  $\&$ HFF0000 End Sub 'DESPLIEGUE DE INFORMACIÓN Private Sub LabAyuda\_Click() FraAyuda.Visible = False  $TexTexto.Visible = True$  $TexTexto.Height = 1995$  $TexTexto.Left = 120$  $TexTexto.Top = 120$  TexTexto.Width = 3255 TexTexto.Text = VisorDeTexto("c:\Archivos de programa\Tutorial Pspice\0 Ayuda.txt", 1) PicFoto.Visible = True PicFoto.Height  $= 1935$  $PicFoto. Left = 120$ PicFoto.Top =  $2160$ PicFoto.Width  $= 3255$  PicFoto.Picture = LoadPicture("c:\Archivos de programa\Tutorial Pspice\0\_Ayuda.bmp") End Sub Private Sub LabCapitulos\_Click()  $FraAvuda.Visible = False$  $TexTexto.Visible = True$  $TexTexto.Height = 1995$  $TextC. Left = 120$ 

```
TexTexto.Top = 120TexTexto.Width = 3255 TexTexto.Text = VisorDeTexto("c:\Archivos de programa\Tutorial
Pspice\0 Capitulos.txt", 1)
   PicFoto.Visible = True
   PicFoto.Height = 1935
  PicFoto. Left = 120PicFoto.Top = 2160 PicFoto.Width = 3255
   PicFoto.Picture = LoadPicture("c:\Archivos de programa\Tutorial
Pspice\0 Capitulos.bmp")
End Sub
Private Sub LabDesplazamiento_Click()
   FraAyuda.Visible = False
   TexTexto.Visible = True
   TexTexto.Height = 1995
  TexTexto.Left = 120TexTexto.Top = 120TexTexto.Width = 3255 TexTexto.Text = VisorDeTexto("c:\Archivos de programa\Tutorial
Pspice\0_Desplazamiento.txt", 1)
   PicFoto.Visible = True
  PicFoto.Height = 1935PicFoto. Left = 120PicFoto.Top = 2160PicFoto.Width = 3255 PicFoto.Picture = LoadPicture("c:\Archivos de programa\Tutorial
Pspice\0_Desplazamiento.bmp")
End Sub
Private Sub LabCuadros_Click()
   FraAyuda.Visible = False
  TexTexto.Visible = TrueTexTexto.Height = 1995TexTexto.Left = 120TexTexto.Top = 120TexTexto.Width = 3255 TexTexto.Text = VisorDeTexto("c:\Archivos de programa\Tutorial
Pspice\0 Cuadros.txt", 1)
   PicFoto.Visible = True
  PicFoto.Height = 1935PicFoto.Left = 120
  PicFoto.Top = 2160PicFoto.Width = 3255 PicFoto.Picture = LoadPicture("c:\Archivos de programa\Tutorial
Pspice\0 Cuadros.bmp")
End Sub
Private Sub LabPantalla_Click()
   FraAyuda.Visible = False
  TexTexto.Visible = TrueTexTexto.Height = 1995
```

```
TexTexto.Left = 120TexTexto.Top = 120TexTexto.Width = 3255 TexTexto.Text = VisorDeTexto("c:\Archivos de programa\Tutorial
Pspice\0 Pantalla.txt", 1)
   PicFoto.Visible = True
  PicFoto.Height = 1935PicFoto. Left = 120PicFoto.Top = 2160PicFoto.Width = 3255 PicFoto.Picture = LoadPicture("c:\Archivos de programa\Tutorial
Pspice\0 Pantalla.bmp")
End Sub
Private Sub LabSalir_Click()
  FraAvuda.Visible = False TexTexto.Visible = True
  TexTexto.Height = 1995TexTexto.Left = 120TexTexto.Top = 120TexTexto.Width = 3255 TexTexto.Text = VisorDeTexto("c:\Archivos de programa\Tutorial
Pspice\0_Salir.txt", 1)
   PicFoto.Visible = True
  PicFoto.Height = 1935PicFoto. Left = 120PicFoto.Top = 2160PicFoto.Width = 3255 PicFoto.Picture = LoadPicture("c:\Archivos de programa\Tutorial
Pspice\0 Salir.bmp")
End Sub
Private Sub LabVentana_Click()
   FraAyuda.Visible = False
   TexTexto.Visible = True
  TexTexto.Height = 1995Texto.Left = 120TexTexto.Top = 120TexTexto.Width = 3255 TexTexto.Text = VisorDeTexto("c:\Archivos de programa\Tutorial
Pspice\setminus 0 Ventana.txt", 1)
   PicFoto.Visible = True
   PicFoto.Height = 1935
  PicFoto. Left = 120PicFoto.Top = 2160PicFoto.Width = 3255 PicFoto.Picture = LoadPicture("c:\Archivos de programa\Tutorial
Pspice\0 Ventana.bmp")
End Sub
```
Private Sub LabConfiguracion\_Click() FraAyuda.Visible = False

 TexTexto.Visible = True  $TexTexto.Height = 1995$  $TexTexto.Left = 120$  $TexTexto.Top = 120$  $TexTexto.Width = 3255$  TexTexto.Text = VisorDeTexto("c:\Archivos de programa\Tutorial Pspice\0 Configuracion.txt", 1) PicFoto.Visible = True PicFoto.Height  $= 1935$  $Pic$ Foto.Left = 120 PicFoto.Top =  $2160$ PicFoto.Width  $= 3255$  PicFoto.Picture = LoadPicture("c:\Archivos de programa\Tutorial Pspice\0 Configuracion.bmp") End Sub

### *Forma 5*

### 'REPRODUCTOR DE VIDEOS

### *Forma 6*

Public Unidad As String Private Sub ComConfigurar\_Click() Unidad = TexConfigurar.Text Form1.Visible = True Form6. Visible  $=$  False Open "c:\Archivos de programa\Tutorial Pspice\Configuracion.txt" For Output As #2 Write #2, Unidad Close #2 End Sub Public Sub Form\_Load() Dim X As String  $X = VisorDeTexto("c:\Archivos de programa\Tutorial Pspice\Configuracion.txt", 1)$ If  $(X = \text{""})$  Then Form6.Visible = True Else Form6.Visible = False  $Form1.Visible = True$  Open "c:\Archivos de programa\Tutorial Pspice\Configuracion.txt" For Input As #1 Input  $#1$ ,  $X$  Close #1 Unidad =  $X$  End If End Sub

*Módulo 1*

```
'LEE UN DOCUMENTO PARA SER DESPLEGADO EN UN CUADRO DE TEXTO
Public Function VisorDeTexto(Archivo As String, Numero As Byte) As String
   Dim Parrafo As String
   Dim Siguiente As String
   Open Archivo For Input As #Numero
   Do Until EOF(1)
     Line Input #Numero, Siguiente
    Parrafo = Parrafo + Siguiente + Chr(13) + Chr(10) Loop
   VisorDeTexto = Parrafo
   Close #Numero
End Function
'NUEVOS TAMAÑOS DE FORMA3
Public Sub TamanoForm3(Tamano As Byte)
   Select Case Tamano
    Case 0: Form3. Height = 5055Form3. Left = 100
        Form3.Top = 3360Form3. Width = 2985 Form3.TexTexto2.Visible = True
         Form3.ComAdelante2.Top = 3960
        Form3.ComAtras2.Top = 3960Form3.ComSalir2.Top = 3960Form3.ComAyuda2.Top = 3960Form3.ComPlay.Top = 3360 Form3.ComPausa.Top = 3360
         Form3.ComRebobinar.Top = 3360
         Form3.ComLento.Top = 3360
         Form3.ComMenu.Top = 3960
        Form5.Height = 8640Form5.Left = 0Form5.Top = 0Form5. Width = 12000Case 1: Form3. Height = 1830Form3.Left = 100
        Form3.Top = 6585
        Form3. Width = 2985 Form3.TexTexto2.Visible = False
         Form3.ComAdelante2.Top = 720
         Form3.ComAtras2.Top = 720
         Form3.ComSalir2.Top = 720
        Form3.ComAyuda2.Top = 720Form3.ComPlay.Top = 120 Form3.ComPausa.Top = 120
         Form3.ComRebobinar.Top = 120
         Form3.ComLento.Top = 120
         Form3.ComMenu.Top = 720
        Form5.Height = 8520
```

```
Form5.Left = 780Form5.Top = 0Form 5. Width = 11145 End Select
End Sub
```
### *Módulo 2*

```
'DETERMINA LA SECUENCIA DEL DESPLIEGUE DE INFORMACION
Public Sub SecuenciaLab21(SubPagina2 As Byte)
   Select Case SubPagina2
     Case 0: Form1.ComAdelante.Enabled = True
          Form1.ComAtras.Enabled = False
         Form3.Visible = False Form5.MedReproductor.Stop
         Form5.Visible = FalseForm1.Visible = True Form1.FraCapitulo2.Visible = False
          Form1.TexTexto.Visible = True
         Form1.TexTexto.Height = 6615 Form1.TexTexto.Left = 2040
         Form1.TexTexto.Top = 360Form 1. TexTexto. Width = 9375 Form1.TexTexto.Text = VisorDeTexto(Form6.Unidad & ":\Archivos de
programa\Tutorial Pspice\Capítulo2\2.1\0.txt", 1)
     Case 1: Form3.ComAdelante2.Enabled = True
          Form3.ComAtras2.Enabled = True
         Form1.Visible = FalseForm5.Visible = TrueForm3.ArchivoVideo = Form6.Unidad & ":\Archivos de programa\Tutorial
Pspice\Capítulo2\2.1\1.avi"
          Form5.MedReproductor.FileName = Form3.ArchivoVideo
          Form5.MedReproductor.Play
          Form3.TexTexto2.Text = VisorDeTexto(Form6.Unidad & ":\Archivos de
programa\Tutorial Pspice\Capítulo2\2.1\1.txt", 1)
         Form3. Visible = True
     Case 2: Form3.ComAdelante2.Enabled = True
         Form3.ArchivoVideo = Form6.Unidad & ":\Archivos de programa\Tutorial
Pspice\Capítulo2\2.1\2.avi"
          Form5.MedReproductor.FileName = Form3.ArchivoVideo
          Form5.MedReproductor.Play
          Form3.TexTexto2.Text = VisorDeTexto(Form6.Unidad & ":\Archivos de
programa\Tutorial Pspice\Capítulo2\2.1\2.txt", 1)
         Form3.Visible = FalseForm3. Visible = True
```
Case 3: Form3.ComAdelante2.Enabled = False

```
Form3.ArchivoVideo = Form6.Unidad & ":\Archivos de programa\Tutorial
Pspice\Capítulo2\2.1\3.avi"
          Form5.MedReproductor.FileName = Form3.ArchivoVideo
          Form5.MedReproductor.Play
          Form3.TexTexto2.Text = VisorDeTexto(Form6.Unidad & ":\Archivos de
programa\Tutorial Pspice\Capítulo2\2.1\3.txt", 1)
         Form3.Visible = FalseForm3. Visible = True
   End Select
End Sub
Public Sub SecuenciaLab22(SubPagina2 As Byte)
   Select Case SubPagina2
     Case 0: Form1.ComAdelante.Enabled = True
          Form1.ComAtras.Enabled = False
         Form1.Visible = True Form1.FraCapitulo2.Visible = False
          Form1.TexTexto.Visible = True
         Form1.TexTexto.Height = 6615Form1.TexTexto.Left = 2040Form1.TexTexto.Top = 360Form1.TexTexto.Width = 9375 Form1.TexTexto.Text = VisorDeTexto(Form6.Unidad & ":\Archivos de
programa\Tutorial Pspice\Capítulo2\2.2\0.txt", 1)
          Form1.PicFoto.Visible = False
    Case 1: Form1. ComAtras. Enabled = True
         Form1.TexTexto.Height = 3315Form1.TexTexto.Left = 2040 Form1.TexTexto.Top = 3720
          Form1.TexTexto.Width = 9375
          Form1.TexTexto.Text = VisorDeTexto(Form6.Unidad & ":\Archivos de
programa\Tutorial Pspice\Capítulo2\2.2\1.txt", 1)
          Form1.PicFoto.Visible = True
          Form1.PicFoto.Height = 3307
         Form1.PicFoto.Left = 2040Form1.PicFoto.Top = 360Form1.PicFoto.Width = 9375 Form1.PicFoto.Picture = LoadPicture(Form6.Unidad & ":\Archivos de
programa\Tutorial Pspice\Capítulo2\2.2\1.bmp")
          Form1.OLETabla.Visible = False
    Case 2: Form1.TexTexto.Height = 3315 Form1.TexTexto.Left = 2040
          Form1.TexTexto.Top = 3720
          Form1.TexTexto.Width = 9375
          Form1.TexTexto.Text = VisorDeTexto(Form6.Unidad & ":\Archivos de
programa\Tutorial Pspice\Capítulo2\2.2\2.txt", 1)
         Form1.PicFoto.Visible = False Form1.OLETabla.Visible = True
          Form1.OLETabla.Height = 3307
```
 Form1.OLETabla.Left = 2040 Form1.OLETabla.Top =  $360$  Form1.OLETabla.Width = 9375 Form1.OLETabla.SourceDoc = (Form6.Unidad & ":\Archivos de programa\Tutorial Pspice\Capítulo2\2.2\2.xls") Form1.OLETabla.CreateLink (Form6.Unidad & ":\Archivos de programa\Tutorial Pspice\Capítulo2\2.2\2.xls") Form1.OLETabla.AutoActivate = 2 Case 3: Form1.OLETabla.Visible = False Form1.TexTexto.Height = 3315 Form1.TexTexto.Left = 2040 Form1.TexTexto.Top =  $3720$  Form1.TexTexto.Width = 9375 Form1.TexTexto.Text = VisorDeTexto(Form6.Unidad & ":\Archivos de programa\Tutorial Pspice\Capítulo2\2.2\3.txt", 1) Form1.PicFoto.Visible = True Form1.PicFoto.Height = 3307 Form1.PicFoto.Left =  $2040$ Form1.PicFoto.Top =  $360$ Form1.PicFoto.Width =  $9375$  Form1.PicFoto.Picture = LoadPicture(Form6.Unidad & ":\Archivos de programa\Tutorial Pspice\Capítulo2\2.2\3.bmp") Case 4: Form1.TexTexto.Height =  $3315$ Form1.TexTexto.Left =  $2040$ Form1.TexTexto.Top =  $3720$ Form1.TexTexto.Width =  $9375$  Form1.TexTexto.Text = VisorDeTexto(Form6.Unidad & ":\Archivos de programa\Tutorial Pspice\Capítulo2\2.2\4.txt", 1) Form1. PicFoto. Visible  $=$  False. Form1.OLETabla.Visible = True Form1.OLETabla.Height = 3307 Form1.OLETabla.Left = 2040 Form1.OLETabla.Top =  $360$ Form1.OLETabla.Width =  $9375$  Form1.OLETabla.SourceDoc = (Form6.Unidad & ":\Archivos de programa\Tutorial Pspice\Capítulo2\2.2\4.xls") Form1.OLETabla.CreateLink (Form6.Unidad & ":\Archivos de programa\Tutorial Pspice\Capítulo2\2.2\4.xls") Form1.OLETabla.AutoActivate =  $2$  Case 5: Form1.OLETabla.Visible = False Form1.TexTexto.Height = 3315 Form1.TexTexto.Left = 2040 Form1.TexTexto.Top = 3720 Form1.TexTexto.Width = 9375 Form1.TexTexto.Text = VisorDeTexto(Form6.Unidad & ":\Archivos de programa\Tutorial Pspice\Capítulo2\2.2\5.txt", 1) Form1.PicFoto.Visible = True

 Form1.PicFoto.Height = 3307 Form1.PicFoto.Left =  $2040$ Form1.PicFoto.Top =  $360$  Form1.PicFoto.Width = 9375 Form1.PicFoto.Picture = LoadPicture(Form6.Unidad & ":\Archivos de programa\Tutorial Pspice\Capítulo2\2.2\5.bmp") Case 6: Form1.TexTexto.Height =  $3315$ Form1.TexTexto.Left =  $2040$  Form1.TexTexto.Top = 3720 Form1.TexTexto.Width = 9375 Form1.TexTexto.Text = VisorDeTexto(Form6.Unidad & ":\Archivos de programa\Tutorial Pspice\Capítulo2\2.2\6.txt", 1) Form1.PicFoto.Visible = False Form1.OLETabla.Visible = True Form1.OLETabla.Height = 3307 Form1.OLETabla.Left = 2040 Form1.OLETabla.Top =  $360$  Form1.OLETabla.Width = 9375 Form1.OLETabla.SourceDoc = (Form6.Unidad & ":\Archivos de programa\Tutorial Pspice\Capítulo2\2.2\6.xls") Form1.OLETabla.CreateLink (Form6.Unidad & ":\Archivos de programa\Tutorial Pspice\Capítulo2\2.2\6.xls") Form1.OLETabla.AutoActivate = 2 Case 7: Form1.OLETabla.Visible = False Form1.TexTexto.Height =  $3315$ Form1.TexTexto.Left =  $2040$  Form1.TexTexto.Top = 3720 Form1.TexTexto.Width = 9375 Form1.TexTexto.Text = VisorDeTexto(Form6.Unidad & ":\Archivos de programa\Tutorial Pspice\Capítulo2\2.2\7.txt", 1) Form1.PicFoto.Visible = True Form1.PicFoto.Height = 3307 Form1.PicFoto.Left =  $2040$ Form1.PicFoto.Top =  $360$ Form1.PicFoto.Width =  $9375$  Form1.PicFoto.Picture = LoadPicture(Form6.Unidad & ":\Archivos de programa\Tutorial Pspice\Capítulo2\2.2\7.bmp") Case 8: Form1.TexTexto.Height = 2355 Form1.TexTexto.Left =  $2040$  Form1.TexTexto.Top = 3000 Form1.TexTexto.Width = 9375 Form1.TexTexto.Text = VisorDeTexto(Form6.Unidad  $&$  ":\Archivos de programa\Tutorial Pspice\Capítulo2\2.2\8.txt", 1) Form1.PicFoto.Height =  $1575$ Form1.PicFoto.Left =  $2040$ Form1.PicFoto.Top =  $5400$ Form1.PicFoto.Width =  $9375$ 

 Form1.PicFoto.Picture = LoadPicture(Form6.Unidad & ":\Archivos de programa\Tutorial Pspice\Capítulo2\2.2\8.bmp") Form1.OLETabla.Visible = True Form1.OLETabla.Height =  $2580$  Form1.OLETabla.Left = 2040 Form1.OLETabla.Top = 360 Form1.OLETabla.Width = 9375 Form1.OLETabla.SourceDoc = (Form6.Unidad & ":\Archivos de programa\Tutorial Pspice\Capítulo2\2.2\8.xls") Form1.OLETabla.CreateLink (Form6.Unidad & ":\Archivos de programa\Tutorial Pspice\Capítulo2\2.2\8.xls") Form1.OLETabla.AutoActivate = 2 Case 9: Form1.ComAdelante.Enabled = True Form1.OLETabla.Visible = False Form1.TexTexto.Height =  $3315$ Form1.TexTexto.Left =  $2040$ Form1.TexTexto.Top =  $3720$ Form1.TexTexto.Width =  $9375$  Form1.TexTexto.Text = VisorDeTexto(Form6.Unidad & ":\Archivos de programa\Tutorial Pspice\Capítulo2\2.2\9.txt", 1) Form1.PicFoto.Visible = True Form1.PicFoto.Height = 3307 Form1.PicFoto.Left = 2040 Form1.PicFoto.Top =  $360$ Form1.PicFoto.Width =  $9375$  Form1.PicFoto.Picture = LoadPicture(Form6.Unidad & ":\Archivos de programa\Tutorial Pspice\Capítulo2\2.2\9.bmp") Case 10: Form1.ComAdelante.Enabled = False Form1.TexTexto.Height =  $2355$ Form1.TexTexto.Left =  $2040$  Form1.TexTexto.Top = 3000 Form1.TexTexto.Width = 9375 Form1.TexTexto.Text = VisorDeTexto(Form6.Unidad  $&$  ":\Archivos de programa\Tutorial Pspice\Capítulo2\2.2\10.txt", 1) Form1.PicFoto.Height =  $1575$ Form1.PicFoto.Left =  $2040$ Form1.PicFoto.Top =  $5400$ Form1.PicFoto.Width =  $9375$  Form1.PicFoto.Picture = LoadPicture(Form6.Unidad & ":\Archivos de programa\Tutorial Pspice\Capítulo2\2.2\10.bmp") Form1.OLETabla.Visible = True Form1.OLETabla.Height = 2580 Form1.OLETabla.Left = 2040 Form1.OLETabla.Top = 360 Form1.OLETabla.Width = 9375 Form1.OLETabla.SourceDoc = (Form6.Unidad & ":\Archivos de programa\Tutorial Pspice\Capítulo2\2.2\10.xls")

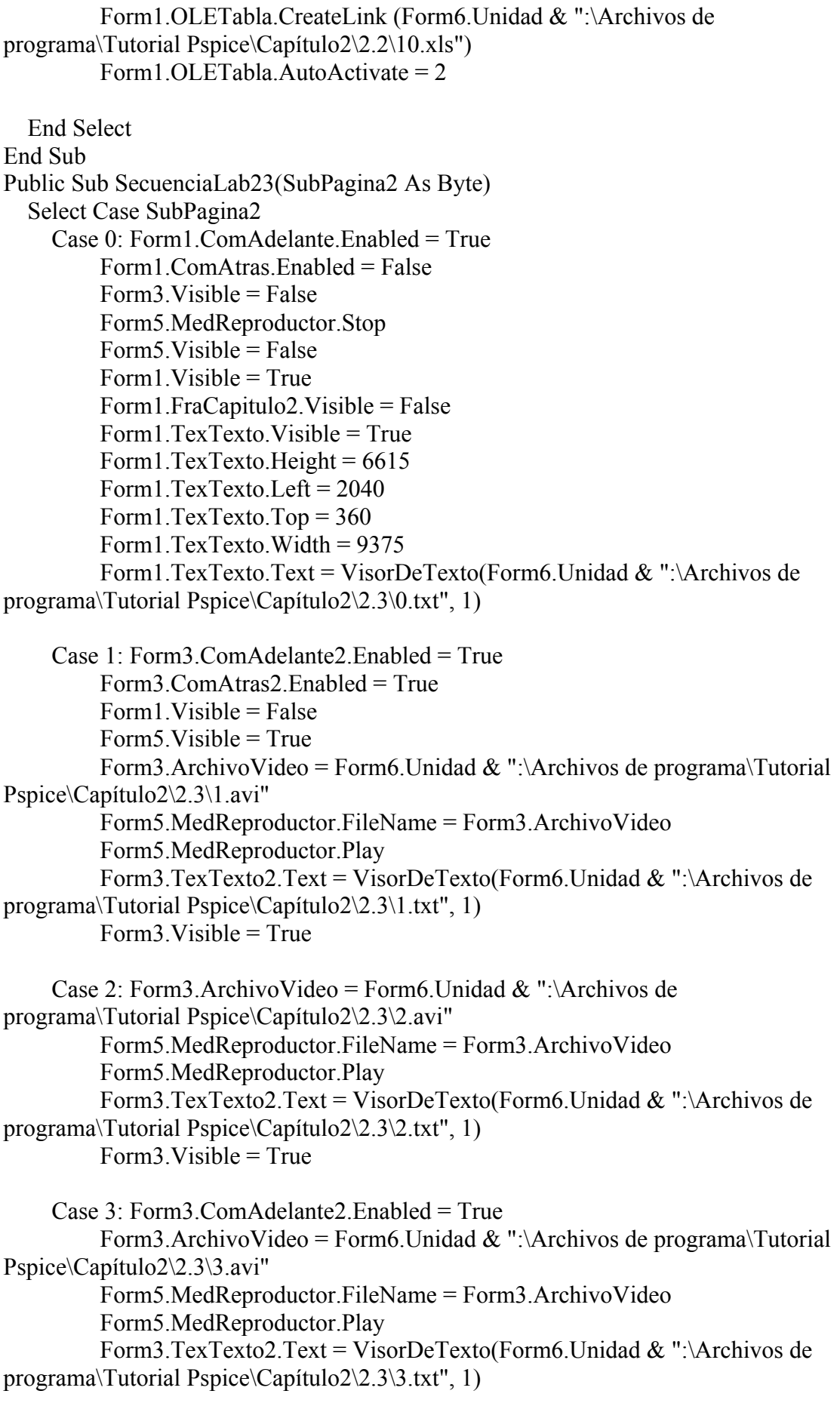

 $Form3.Visible = True$ Case 4: Form3.ComAdelante2.Enabled = False Form3.ArchivoVideo = Form6.Unidad & ":\Archivos de programa\Tutorial Pspice\Capítulo2\2.3\4.avi" Form5.MedReproductor.FileName = Form3.ArchivoVideo Form5.MedReproductor.Play Form3.TexTexto2.Text = VisorDeTexto(Form6.Unidad & ":\Archivos de programa\Tutorial Pspice\Capítulo2\2.3\4.txt", 1) Form3. Visible  $=$  True End Select End Sub Public Sub SecuenciaLab24(SubPagina2 As Byte) Select Case SubPagina2 Case 0: Form1.ComAdelante.Enabled = True Form1.ComAtras.Enabled = False  $Form3.Visible = False$  Form5.MedReproductor.Stop  $Form5.Visible = False$ Form1. Visible  $=$  True Form1.FraCapitulo2.Visible = False Form1.TexTexto.Visible = True Form1.TexTexto.Height =  $6615$ Form1.TexTexto.Left =  $2040$ Form1.TexTexto.Top =  $360$ Form1. TexTexto. Width  $= 9375$  Form1.TexTexto.Text = VisorDeTexto(Form6.Unidad & ":\Archivos de programa\Tutorial Pspice\Capítulo2\2.4\0.txt", 1) Case 1: Form3.ComAdelante2.Enabled = True Form3.ComAtras2.Enabled = True Form1. Visible  $=$  False Form 5. Visible  $=$  True Form3.ArchivoVideo = Form6.Unidad & ":\Archivos de programa\Tutorial Pspice\Capítulo2\2.4\1.avi" Form5.MedReproductor.FileName = Form3.ArchivoVideo Form5.MedReproductor.Play Form3.TexTexto2.Text = VisorDeTexto(Form6.Unidad & ":\Archivos de programa\Tutorial Pspice\Capítulo2\2.4\1.txt", 1)  $Form3.Visible = True$  Case 2: Form3.ComAdelante2.Enabled = True Form3.ArchivoVideo = Form6.Unidad & ":\Archivos de programa\Tutorial Pspice\Capítulo2\2.4\2.avi" Form5.MedReproductor.FileName = Form3.ArchivoVideo Form5.MedReproductor.Play Form3.TexTexto2.Text = VisorDeTexto(Form6.Unidad & ":\Archivos de programa\Tutorial Pspice\Capítulo2\2.4\2.txt", 1) Form3. Visible  $=$  True

```
 Case 3: Form3.ComAdelante2.Enabled = False
         Form3.ArchivoVideo = Form6.Unidad & ":\Archivos de programa\Tutorial
Pspice\Capítulo2\2.4\3.avi"
          Form5.MedReproductor.FileName = Form3.ArchivoVideo
          Form5.MedReproductor.Play
          Form3.TexTexto2.Text = VisorDeTexto(Form6.Unidad & ":\Archivos de
programa\Tutorial Pspice\Capítulo2\2.4\3.txt", 1)
         Form3. Visible = True
   End Select
End Sub
Public Sub SecuenciaLab25(SubPagina2 As Byte)
   Select Case SubPagina2
     Case 0: Form1.ComAdelante.Enabled = False
          Form1.ComAtras.Enabled = False
         Form1.Visible = False Form1.FraCapitulo2.Visible = False
          Form1.TexTexto.Visible = False
          Form3.ComAdelante2.Enabled = True
          Form3.ComAtras2.Enabled = False
          Form5.MedReproductor.Stop
         Form5.Visible = TrueForm3.ArchivoVideo = Form6.Unidad & ":\Archivos de programa\Tutorial
Pspice\Capítulo2\2.5\0.avi"
          Form5.MedReproductor.FileName = Form3.ArchivoVideo
          Form5.MedReproductor.Play
          Form3.TexTexto2.Text = VisorDeTexto(Form6.Unidad & ":\Archivos de
programa\Tutorial Pspice\Capítulo2\2.5\0.txt", 1)
         Form3. Visible = True
     Case 1: Form3.ComAdelante2.Enabled = True
          Form3.ComAtras2.Enabled = True
         Form3.ArchivoVideo = Form6.Unidad & ":\Archivos de programa\Tutorial
Pspice\Capítulo2\2.5\1.avi"
          Form5.MedReproductor.FileName = Form3.ArchivoVideo
          Form5.MedReproductor.Play
          Form3.TexTexto2.Text = VisorDeTexto(Form6.Unidad & ":\Archivos de
programa\Tutorial Pspice\Capítulo2\2.5\1.txt", 1)
         Form3.Visible = True Case 2: Form3.ArchivoVideo = Form6.Unidad & ":\Archivos de
programa\Tutorial Pspice\Capítulo2\2.5\2.avi"
          Form5.MedReproductor.FileName = Form3.ArchivoVideo
          Form5.MedReproductor.Play
          Form3.TexTexto2.Text = VisorDeTexto(Form6.Unidad & ":\Archivos de
programa\Tutorial Pspice\Capítulo2\2.5\2.txt", 1)
         Form3.Visible = True Case 3: Form3.ComAdelante2.Enabled = True
```

```
Form3.ArchivoVideo = Form6.Unidad & ":\Archivos de programa\Tutorial
Pspice\Capítulo2\2.5\3.avi"
```

```
 Form5.MedReproductor.FileName = Form3.ArchivoVideo
          Form5.MedReproductor.Play
          Form3.TexTexto2.Text = VisorDeTexto(Form6.Unidad & ":\Archivos de
programa\Tutorial Pspice\Capítulo2\2.5\3.txt", 1)
         Form3.Visible = True Case 4: Form3.ComAdelante2.Enabled = False
         Form3.ArchivoVideo = Form6.Unidad & ":\Archivos de programa\Tutorial
Pspice\Capítulo2\2.5\4.avi"
          Form5.MedReproductor.FileName = Form3.ArchivoVideo
          Form5.MedReproductor.Play
          Form3.TexTexto2.Text = VisorDeTexto(Form6.Unidad & ":\Archivos de
programa\Tutorial Pspice\Capítulo2\2.5\4.txt", 1)
          Form3.Visible = True
   End Select
End Sub
Public Sub SecuenciaLab26(SubPagina2 As Byte)
   Select Case SubPagina2
     Case 0: Form1.ComAdelante.Enabled = False
          Form1.ComAtras.Enabled = False
         Form3.Visible = False Form5.MedReproductor.Stop
         Form5. Visible = False
         Form1.Visible = True Form1.FraCapitulo2.Visible = False
          Form1.TexTexto.Visible = True
         Form1.TexTexto.Height = 6615Form1.TexTexto.Left = 2040Form1.TexTexto.Top = 360 Form1.TexTexto.Width = 9375
          Form1.TexTexto.Text = VisorDeTexto(Form6.Unidad & ":\Archivos de
programa\Tutorial Pspice\Capítulo2\2.6\0.txt", 1)
   End Select
End Sub
Public Sub SecuenciaLab31(SubPagina2 As Byte)
   Select Case SubPagina2
     Case 0: Form1.ComAdelante.Enabled = True
         Form1.ComAtras.Enabled = False
          Form1.Visible = True
         Form1.FraCapitulo3.Visible = FalseForm1. TexTexto. Visible = True
         Form1.TexTexto.Height = 3307Form1.TexTexto.Left = 2040Form1.TexTexto.Top = 360 Form1.TexTexto.Width = 9375
          Form1.TexTexto.Text = VisorDeTexto(Form6.Unidad & ":\Archivos de
programa\Tutorial Pspice\Capítulo3\3.1\0.txt", 1)
          Form1.OLETabla.Visible = True
          Form1.OLETabla.Height = 3315
          Form1.OLETabla.Left = 2040
```
 Form1.OLETabla.Top = 3720 Form1.OLETabla.Width = 9375 Form1.OLETabla.SourceDoc = (Form6.Unidad & ":\Archivos de programa\Tutorial Pspice\Capítulo3\3.1\0.xls") Form1.OLETabla.CreateLink (Form6.Unidad & ":\Archivos de programa\Tutorial Pspice\Capítulo3\3.1\0.xls") Form1.OLETabla.AutoActivate = 2 Case  $1$ : Form1. ComAtras. Enabled = True Form1.OLETabla.Visible = False Form1.PicFoto.Visible = False Form1.TexTexto.Height =  $6615$ Form1.TexTexto.Left =  $2040$ Form1.TexTexto.Top =  $360$ Form1.TexTexto.Width =  $9375$  Form1.TexTexto.Text = VisorDeTexto(Form6.Unidad & ":\Archivos de programa\Tutorial Pspice\Capítulo3\3.1\1.txt", 1) Case 2: Form3. Visible  $=$  False Form5. Visible  $=$  False  $Form1.Visible = True$  Form1.TexTexto.Height = 3307 Form1.TexTexto.Left = 2040 Form1.TexTexto.Top =  $360$  Form1.TexTexto.Width = 9375 Form1.TexTexto.Text = VisorDeTexto(Form6.Unidad & ":\Archivos de programa\Tutorial Pspice\Capítulo3\3.1\2.txt", 1) Form1.PicFoto.Visible = True Form1.PicFoto.Height = 3315 Form1.PicFoto.Left =  $2040$ Form1.PicFoto.Top =  $3720$ Form1.PicFoto.Width =  $9375$  Form1.PicFoto.Picture = LoadPicture(Form6.Unidad & ":\Archivos de programa\Tutorial Pspice\Capítulo3\3.1\2.bmp") Case 3: Form1.PicFoto.Visible = False  $Form1.Visible = False$  Form3.ComAdelante2.Enabled = False Form3.ComAtras2.Enabled = True Form3.ArchivoVideo = Form6.Unidad & ":\Archivos de programa\Tutorial Pspice\Capítulo3\3.1\3.avi" Form5.MedReproductor.FileName = Form3.ArchivoVideo Form5.MedReproductor.Play  $Form5.Visible = True$  Form3.TexTexto2.Text = VisorDeTexto(Form6.Unidad & ":\Archivos de programa\Tutorial Pspice\Capítulo3\3.1\3.txt", 1) Form3. Visible  $=$  True End Select End Sub Public Sub SecuenciaLab32(SubPagina2 As Byte)

 Select Case SubPagina2 Case 0: Form1.ComAdelante.Enabled = True Form1.ComAtras.Enabled = False  $Form1.Visible = True$  $Form1.FraCapitulo3.Visible = False$  Form1.TexTexto.Visible = True Form1.TexTexto.Height =  $3307$ Form1.TexTexto.Left =  $2040$ Form1.TexTexto.Top =  $360$  Form1.TexTexto.Width = 9375 Form1.TexTexto.Text = VisorDeTexto(Form6.Unidad & ":\Archivos de programa\Tutorial Pspice\Capítulo3\3.2\0.txt", 1) Form1.PicFoto.Visible = True Form1.PicFoto.Height =  $3315$ Form1.PicFoto.Left =  $2040$  Form1.PicFoto.Top = 3720 Form1.PicFoto.Width =  $9375$  Form1.PicFoto.Picture = LoadPicture(Form6.Unidad & ":\Archivos de programa\Tutorial Pspice\Capítulo3\3.2\0.bmp") Case 1: Form3. Visible  $=$  False  $Form5. Visible = False$ Form1. Visible  $=$  True  $Form1.ComAtras. Enabeled = True$  $Form1.PicFoto.Visible = False$ Form1.TexTexto.Height =  $6615$  Form1.TexTexto.Left = 2040 Form1.TexTexto.Top =  $360$  Form1.TexTexto.Width = 9375 Form1.TexTexto.Text = VisorDeTexto(Form6.Unidad & ":\Archivos de programa\Tutorial Pspice\Capítulo3\3.2\1.txt", 1) Case 2: Form1. Visible  $=$  False Form3.ComAdelante2.Enabled = True

```
 Form3.ComAtras2.Enabled = True
          Form5.MedReproductor.Stop
          Form5.Visible = True
         Form3.ArchivoVideo = Form6.Unidad & ":\Archivos de programa\Tutorial
Pspice\Capítulo3\3.2\2.avi"
          Form5.MedReproductor.FileName = Form3.ArchivoVideo
          Form5.MedReproductor.Play
          Form3.TexTexto2.Text = VisorDeTexto(Form6.Unidad & ":\Archivos de
programa\Tutorial Pspice\Capítulo3\3.2\2.txt", 1)
         Form3.Visible = TrueCase 3: Form1. Visible = False
          Form5.MedReproductor.Stop
```
 Form5.Visible = True Form3.ArchivoVideo = Form6.Unidad & ":\Archivos de programa\Tutorial Pspice\Capítulo3\3.2\3.avi"

```
 Form5.MedReproductor.FileName = Form3.ArchivoVideo
          Form5.MedReproductor.Play
          Form3.TexTexto2.Text = VisorDeTexto(Form6.Unidad & ":\Archivos de
programa\Tutorial Pspice\Capítulo3\3.2\3.txt", 1)
         Form3.Visible = TrueCase 4: Form 5. Visible = False
          Form5.MedReproductor.Stop
          Form3.Visible = False
          Form1.ComAdelante.Enabled = True
          Form1.ComAtras.Enabled = True
         Form1.Visible = True Form1.FraCapitulo3.Visible = False
          Form1.TexTexto.Visible = True
         Form1.TexTexto.Height = 6615 Form1.TexTexto.Left = 2040
          Form1.TexTexto.Top = 360
         Form 1. TexTexto. Width = 9375 Form1.TexTexto.Text = VisorDeTexto(Form6.Unidad & ":\Archivos de
programa\Tutorial Pspice\Capítulo3\3.2\4.txt", 1)
    Case 5: Form1. Visible = False
          Form5.MedReproductor.Stop
          Form5.Visible = True
         Form3.ArchivoVideo = Form6.Unidad & ":\Archivos de programa\Tutorial
Pspice\Capítulo3\3.2\5.avi"
          Form5.MedReproductor.FileName = Form3.ArchivoVideo
          Form5.MedReproductor.Play
          Form3.TexTexto2.Text = VisorDeTexto(Form6.Unidad & ":\Archivos de
programa\Tutorial Pspice\Capítulo3\3.2\5.txt", 1)
         Form3. Visible = True
    Case 6: Form1. Visible = False
          Form5.MedReproductor.Stop
          Form5.Visible = True
          Form3.ComAdelante2.Enabled = True
         Form3.ArchivoVideo = Form6.Unidad & ":\Archivos de programa\Tutorial
Pspice\Capítulo3\3.2\6.avi"
          Form5.MedReproductor.FileName = Form3.ArchivoVideo
          Form5.MedReproductor.Play
          Form3.TexTexto2.Text = VisorDeTexto(Form6.Unidad & ":\Archivos de
programa\Tutorial Pspice\Capítulo3\3.2\6.txt", 1)
         Form3.Visible = TrueCase 7: Form1. Visible = False
          Form5.MedReproductor.Stop
         Form5. Visible = True
          Form3.ComAdelante2.Enabled = False
         Form3.ArchivoVideo = Form6.Unidad & ":\Archivos de programa\Tutorial
Pspice\Capítulo3\3.2\7.avi"
```
 Form5.MedReproductor.FileName = Form3.ArchivoVideo Form5.MedReproductor.Play Form3.TexTexto2.Text = VisorDeTexto(Form6.Unidad & ":\Archivos de programa\Tutorial Pspice\Capítulo3\3.2\7.txt", 1)  $Form3.Visible = True$  End Select End Sub Public Sub SecuenciaLab33(SubPagina2 As Byte) Select Case SubPagina2 Case 0: Form1.ComAdelante.Enabled = False Form1.ComAtras.Enabled = False  $Form1.Visible = False$  Form1.FraCapitulo3.Visible = False Form1.TexTexto.Visible = False Form3.ComAdelante2.Enabled = True Form3.ComAtras2.Enabled = False Form5.MedReproductor.Stop Form5. Visible  $=$  True Form3.ArchivoVideo = Form6.Unidad & ":\Archivos de programa\Tutorial Pspice\Capítulo3\3.3\0.avi" Form5.MedReproductor.FileName = Form3.ArchivoVideo Form5.MedReproductor.Play Form3.TexTexto2.Text = VisorDeTexto(Form6.Unidad & ":\Archivos de programa\Tutorial Pspice\Capítulo3\3.3\0.txt", 1)  $Form3.Visible = True$  Case 1: Form3.ComAdelante2.Enabled = False Form3.ComAtras2.Enabled = True Form3.ArchivoVideo = Form6.Unidad & ":\Archivos de programa\Tutorial Pspice\Capítulo3\3.3\1.avi" Form5.MedReproductor.FileName = Form3.ArchivoVideo Form5.MedReproductor.Play Form3.TexTexto2.Text = VisorDeTexto(Form6.Unidad & ":\Archivos de programa\Tutorial Pspice\Capítulo3\3.3\1.txt", 1) Form3.Visible = True End Select End Sub Public Sub SecuenciaLab34(SubPagina2 As Byte) Select Case SubPagina2 Case 0: Form1.ComAdelante.Enabled = True Form1. ComAtras. Enabled  $=$  False.  $Form3.Visible = False$  Form5.MedReproductor.Stop  $Form5.Visible = False$ Form1. Visible  $=$  True Form1.FraCapitulo3.Visible = False Form1.TexTexto.Visible = True Form1.TexTexto.Height =  $6615$ Form1.TexTexto.Left =  $2040$ Form1.TexTexto.Top =  $360$ 

```
Form1.TexTexto.Width = 9375 Form1.TexTexto.Text = VisorDeTexto(Form6.Unidad & ":\Archivos de
programa\Tutorial Pspice\Capítulo3\3.4\0.txt", 1)
    Case 1: Form1. Visible = False
          Form3.ComAdelante2.Enabled = False
          Form3.ComAtras2.Enabled = True
         Form3.ArchivoVideo = Form6.Unidad & ":\Archivos de programa\Tutorial
Pspice\Capítulo3\3.4\1.avi"
          Form5.MedReproductor.FileName = Form3.ArchivoVideo
          Form5.MedReproductor.Play
         Form5.Visible = True Form3.TexTexto2.Text = VisorDeTexto(Form6.Unidad & ":\Archivos de
programa\Tutorial Pspice\Capítulo3\3.4\1.txt", 1)
         Form3.Visible = True End Select
End Sub
Public Sub SecuenciaLab35(SubPagina2 As Byte)
   Select Case SubPagina2
     Case 0: Form1.ComAdelante.Enabled = True
         Form1.ComAtras.Enabled = False
         Form3. Visible = False
          Form5.MedReproductor.Stop
         Form5.Visible = FalseForm1.Visible = True Form1.FraCapitulo3.Visible = False
          Form1.TexTexto.Visible = True
         Form1.TexTexto.Height = 6615 Form1.TexTexto.Left = 2040
         Form1.TexTexto.Top = 360Form1.TexTexto.Width = 9375 Form1.TexTexto.Text = VisorDeTexto(Form6.Unidad & ":\Archivos de
programa\Tutorial Pspice\Capítulo3\3.5\0.txt", 1)
    Case 1: Form1. Visible = False
          Form3.ComAdelante2.Enabled = False
          Form3.ComAtras2.Enabled = True
         Form3.ArchivoVideo = Form6.Unidad & ":\Archivos de programa\Tutorial
Pspice\Capítulo3\3.5\1.avi"
          Form5.MedReproductor.FileName = Form3.ArchivoVideo
          Form5.MedReproductor.Play
         Form5. Visible = True
          Form3.TexTexto2.Text = VisorDeTexto(Form6.Unidad & ":\Archivos de
programa\Tutorial Pspice\Capítulo3\3.5\1.txt", 1)
         Form3. Visible = True
   End Select
End Sub
Public Sub SecuenciaLab36(SubPagina2 As Byte)
   Select Case SubPagina2
     Case 0: Form1.ComAdelante.Enabled = False
```
 Form1.ComAtras.Enabled = False  $Form1.Visible = False$  $Form1.FraCapitulo3.Visible = False$  Form1.TexTexto.Visible = False Form3.ComAdelante2.Enabled = True Form3.ComAtras2.Enabled = False Form5.MedReproductor.Stop  $Form5.Visible = True$ Form3.ArchivoVideo = Form6.Unidad & ":\Archivos de programa\Tutorial Pspice\Capítulo3\3.6\0.avi" Form5.MedReproductor.FileName = Form3.ArchivoVideo Form5.MedReproductor.Play Form3.TexTexto2.Text = VisorDeTexto(Form6.Unidad & ":\Archivos de programa\Tutorial Pspice\Capítulo3\3.6\0.txt", 1)  $Form3.Visible = True$  Case 1: Form3.ComAtras2.Enabled = True Form5.MedReproductor.Stop  $Form5.Visible = True$ Form3.ArchivoVideo = Form6.Unidad & ":\Archivos de programa\Tutorial Pspice\Capítulo3\3.6\1.avi" Form5.MedReproductor.FileName = Form3.ArchivoVideo Form5.MedReproductor.Play Form3.TexTexto2.Text = VisorDeTexto(Form6.Unidad & ":\Archivos de programa\Tutorial Pspice\Capítulo3\3.6\1.txt", 1)  $Form3.Visible = True$  Case 2: Form3.ComAdelante2.Enabled = True Form5.MedReproductor.Stop  $Form5.Visible = True$ Form3.ArchivoVideo = Form6.Unidad & ":\Archivos de programa\Tutorial Pspice\Capítulo3\3.6\2.avi" Form5.MedReproductor.FileName = Form3.ArchivoVideo Form5.MedReproductor.Play Form3.TexTexto2.Text = VisorDeTexto(Form6.Unidad & ":\Archivos de programa\Tutorial Pspice\Capítulo3\3.6\2.txt", 1) Form3. Visible  $=$  True Case 3: Form3.ComAdelante2.Enabled = False Form3.ComAtras2.Enabled = True Form3.ArchivoVideo = Form6.Unidad & ":\Archivos de programa\Tutorial Pspice\Capítulo3\3.6\3.avi" Form5.MedReproductor.FileName = Form3.ArchivoVideo Form5.MedReproductor.Play Form3.TexTexto2.Text = VisorDeTexto(Form6.Unidad & ":\Archivos de programa\Tutorial Pspice\Capítulo3\3.6\3.txt", 1) Form3. Visible  $=$  True End Select End Sub Public Sub SecuenciaLab37(SubPagina2 As Byte)

 Select Case SubPagina2 Case 0: Form1.ComAdelante.Enabled = False Form1.ComAtras.Enabled = False  $Form3.Visible = False$  Form5.MedReproductor.Stop Form5.Visible = False Form1.Visible =  $True$  Form1.FraCapitulo3.Visible = False Form1.TexTexto.Visible = True Form1.TexTexto.Height =  $6615$  Form1.TexTexto.Left = 2040 Form1.TexTexto.Top = 360 Form1.TexTexto.Width = 9375 Form1.TexTexto.Text = VisorDeTexto(Form6.Unidad & ":\Archivos de programa\Tutorial Pspice\Capítulo3\3.7\0.txt", 1) End Select End Sub Public Sub SecuenciaLab41(SubPagina2 As Byte) Select Case SubPagina2 Case 0: Form1.ComAdelante.Enabled = False Form1.ComAtras.Enabled = False Form3. Visible  $=$  False Form5.MedReproductor.Stop  $Form5.Visible = False$  $Form1.Visible = True$  Form1.FraCapitulo4.Visible = False Form1.TexTexto.Visible = True Form1.TexTexto.Height =  $6615$  Form1.TexTexto.Left = 2040 Form1.TexTexto.Top =  $360$ Form1. TexTexto. Width  $= 9375$  Form1.TexTexto.Text = VisorDeTexto(Form6.Unidad & ":\Archivos de programa\Tutorial Pspice\Capítulo4\4.1\0.txt", 1) End Select End Sub Public Sub SecuenciaLab42(SubPagina2 As Byte) Select Case SubPagina2 Case 0: Form1.ComAdelante.Enabled = True Form1.ComAtras.Enabled = False  $Form1.Visible = True$  Form1.FraCapitulo4.Visible = False Form1.TexTexto.Visible = True Form1.TexTexto.Height = 3307 Form1.TexTexto.Left =  $2040$ Form1.TexTexto.Top =  $360$  Form1.TexTexto.Width = 9375 Form1.TexTexto.Text = VisorDeTexto(Form6.Unidad & ":\Archivos de programa\Tutorial Pspice\Capítulo4\4.2\0.txt", 1) Form1.PicFoto.Visible = True Form1.PicFoto.Height = 3315

Form1.PicFoto.Left =  $2040$ Form1.PicFoto.Top =  $3720$  Form1.PicFoto.Width = 9375 Form1.PicFoto.Picture = LoadPicture(Form6.Unidad & ":\Archivos de programa\Tutorial Pspice\Capítulo4\4.2\0.bmp") Case 1: Form1. Visible  $=$  True Form1.ComAdelante.Enabled = False Form1.ComAtras.Enabled = True Form1.PicFoto.Visible = False Form1.TexTexto.Height =  $6615$  Form1.TexTexto.Left = 2040 Form1.TexTexto.Top =  $360$  Form1.TexTexto.Width = 9375 Form1.TexTexto.Text = VisorDeTexto(Form6.Unidad & ":\Archivos de programa\Tutorial Pspice\Capítulo4\4.2\1.txt", 1) End Select End Sub Public Sub SecuenciaLab43(SubPagina2 As Byte) Select Case SubPagina2 Case 0: Form1.ComAdelante.Enabled = False Form1.ComAtras.Enabled = False Form1. Visible  $=$  False Form1.FraCapitulo4.Visible = False Form1.TexTexto.Visible = False Form3.ComAdelante2.Enabled = True Form3.ComAtras2.Enabled = False Form5.MedReproductor.Stop Form5.Visible = True Form3.ArchivoVideo = Form6.Unidad & ":\Archivos de programa\Tutorial Pspice\Capítulo4\4.3\0.avi" Form5.MedReproductor.FileName = Form3.ArchivoVideo Form5.MedReproductor.Play Form3.TexTexto2.Text = VisorDeTexto(Form6.Unidad & ":\Archivos de programa\Tutorial Pspice\Capítulo4\4.3\0.txt", 1)  $Form3.Visible = True$ Case  $1: Form3$  ComAtras2. Enabled = True Form3.ArchivoVideo = Form6.Unidad & ":\Archivos de programa\Tutorial Pspice\Capítulo4\4.3\1.avi" Form5.MedReproductor.FileName = Form3.ArchivoVideo Form5.MedReproductor.Play Form3.TexTexto2.Text = VisorDeTexto(Form6.Unidad & ":\Archivos de programa\Tutorial Pspice\Capítulo4\4.3\1.txt", 1) Form3. Visible  $=$  True Case 2: Form3.ComAdelante2.Enabled = True Form3.ArchivoVideo = Form6.Unidad & ":\Archivos de programa\Tutorial Pspice\Capítulo4\4.3\2.avi" Form5.MedReproductor.FileName = Form3.ArchivoVideo

```
 Form5.MedReproductor.Play
          Form3.TexTexto2.Text = VisorDeTexto(Form6.Unidad & ":\Archivos de
programa\Tutorial Pspice\Capítulo4\4.3\2.txt", 1)
         Form3.Visible = True Case 3: Form3.ComAdelante2.Enabled = False
         Form3.ArchivoVideo = Form6.Unidad & ":\Archivos de programa\Tutorial
Pspice\Capítulo4\4.3\3.avi"
          Form5.MedReproductor.FileName = Form3.ArchivoVideo
          Form5.MedReproductor.Play
          Form3.TexTexto2.Text = VisorDeTexto(Form6.Unidad & ":\Archivos de
programa\Tutorial Pspice\Capítulo4\4.3\3.txt", 1)
         Form3.Visible = True End Select
End Sub
Public Sub SecuenciaLab44(SubPagina2 As Byte)
   Select Case SubPagina2
     Case 0: Form1.ComAdelante.Enabled = False
          Form1.ComAtras.Enabled = False
         Form3. Visible = False
          Form5.MedReproductor.Stop
          Form5.Visible = False
         Form1. Visible = True
          Form1.FraCapitulo4.Visible = False
          Form1.TexTexto.Visible = True
         Form1.TexTexto.Height = 6615 Form1.TexTexto.Left = 2040
         Form1.TexTexto.Top = 360 Form1.TexTexto.Width = 9375
          Form1.TexTexto.Text = VisorDeTexto(Form6.Unidad & ":\Archivos de
programa\Tutorial Pspice\Capítulo4\4.4\0.txt", 1)
   End Select
End Sub
Public Sub SecuenciaLab51(SubPagina2 As Byte)
   Select Case SubPagina2
     Case 0: Form1.ComAdelante.Enabled = True
          Form1.ComAtras.Enabled = False
         Form1.Visible = True Form1.FraCapitulo5.Visible = False
          Form1.OLETabla.SourceDoc = (Form6.Unidad & ":\Archivos de
programa\Tutorial Pspice\Capitulo_9\0.rtf")
          Form1.OLETabla.CreateLink (Form6.Unidad & ":\Archivos de
programa\Tutorial Pspice\Capitulo_9\0.rtf")
          Form1.OLETabla.AutoActivate = 2
         Form1.OLETabla.Height = 6615 Form1.OLETabla.Left = 2040
          Form1.OLETabla.Top = 360
          Form1.OLETabla.Width = 9375
          Form1.OLETabla.Visible = True
```

```
 Case 1: Form1.ComAtras.Enabled = True
         Form1.Visible = TrueForm3.Visible = False Form5.MedReproductor.Stop
         Form5.Visible = False Form1.OLETabla.SourceDoc = (Form6.Unidad & ":\Archivos de
programa\Tutorial Pspice\Capitulo_9\1.doc")
          Form1.OLETabla.CreateLink (Form6.Unidad & ":\Archivos de
programa\Tutorial Pspice\Capitulo_9\1.doc")
          Form1.OLETabla.AutoActivate = 2
         Form1.OLETabla.Height = 6615 Form1.OLETabla.Left = 2040
         Form1.OLETabla.Top = 360 Form1.OLETabla.Width = 9375
          Form1.OLETabla.Visible = True
    Case 2: Form1. Visible = False
          Form3.ComAdelante2.Enabled = False
          Form3.ComAtras2.Enabled = True
          Form5.MedReproductor.Stop
         Form5.Visible = TrueForm3.ArchivoVideo = Form6.Unidad & ":\Archivos de programa\Tutorial
Pspice\Capitulo 9\2.avi"
          Form5.MedReproductor.FileName = Form3.ArchivoVideo
          Form5.MedReproductor.Play
          Call TamanoForm3(1)
         Form3. Visible = True
   End Select
End Sub
Public Sub SecuenciaLab121(SubPagina2 As Byte)
   Select Case SubPagina2
     Case 0: Form1.ComAdelante.Enabled = True
          Form1.ComAtras.Enabled = False
         Form 1. Visible = True
         Form1.FraCapitulo 2.Visible = FalseForm3.Visible = False Form5.MedReproductor.Stop
          Form5.Visible = False
          Form1.OLETabla.SourceDoc = (Form6.Unidad & ":\Archivos de
programa\Tutorial Pspice\Capitulo_2\2.1\0.rtf")
          Form1.OLETabla.CreateLink (Form6.Unidad & ":\Archivos de
programa\Tutorial Pspice\Capitulo_2\2.1\0.rtf")
          Form1.OLETabla.AutoActivate = 2
         Form1.OLETabla.Height = 6615 Form1.OLETabla.Left = 2040
          Form1.OLETabla.Top = 360
          Form1.OLETabla.Width = 9375
          Form1.OLETabla.Visible = True
```
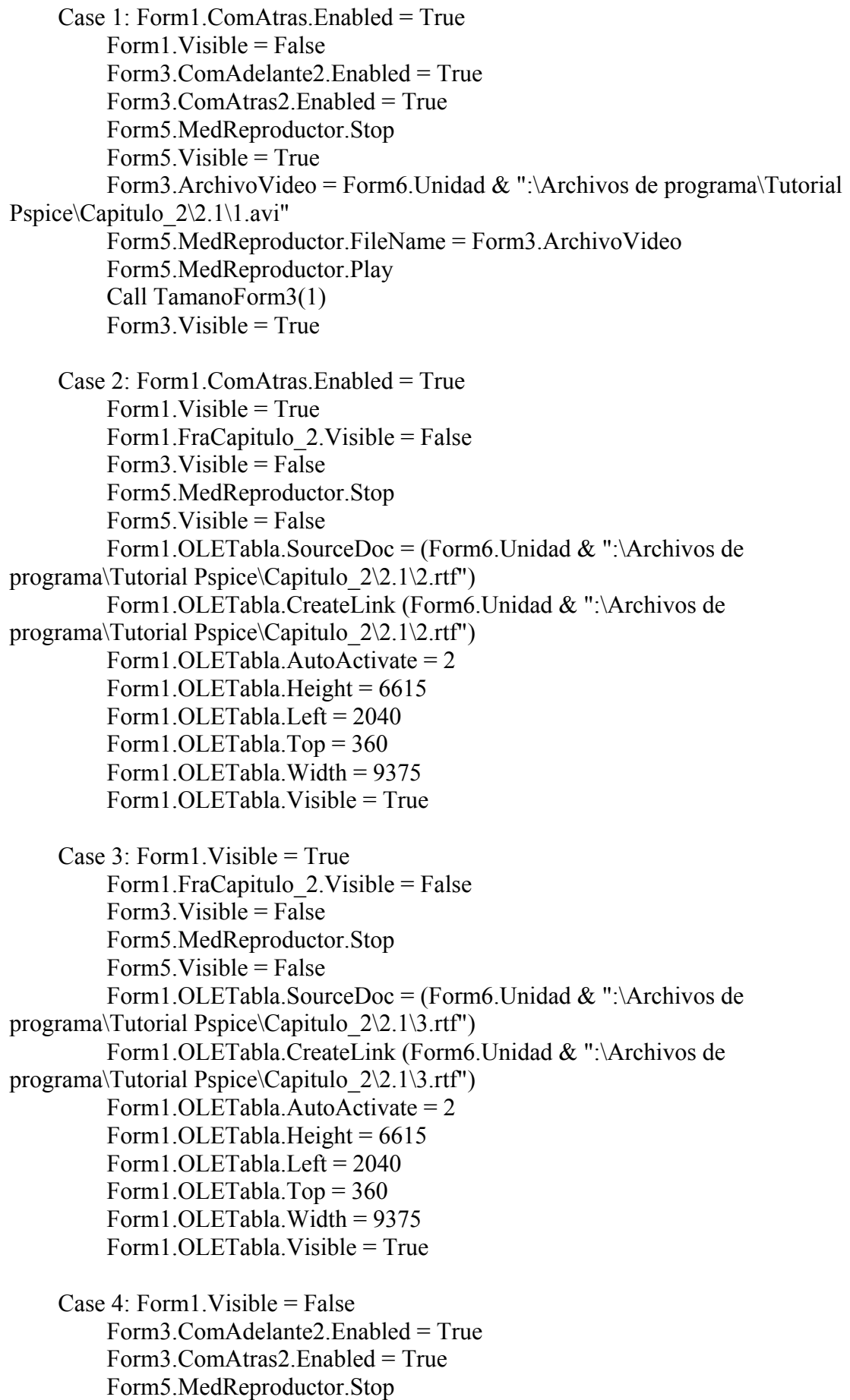

```
Form5.Visible = TrueForm3.ArchivoVideo = Form6.Unidad & ":\Archivos de programa\Tutorial
Pspice\Capitulo 2\2.1\4.avi"
          Form5.MedReproductor.FileName = Form3.ArchivoVideo
          Form5.MedReproductor.Play
          Call TamanoForm3(1)
         Form3. Visible = True
    Case 5: Form I Visible = True
         Form1.FraCapitulo 2.Visible = False
         Form3.Visible = False Form5.MedReproductor.Stop
         Form5.Visible = False Form1.OLETabla.SourceDoc = (Form6.Unidad & ":\Archivos de
programa\Tutorial Pspice\Capitulo_2\2.1\5.rtf")
          Form1.OLETabla.CreateLink (Form6.Unidad & ":\Archivos de
programa\Tutorial Pspice\Capitulo_2\2.1\5.rtf")
          Form1.OLETabla.AutoActivate = 2
         Form1.OLETabla.Height = 6615 Form1.OLETabla.Left = 2040
         Form1.OLETabla.Top = 360Form1.OLETabla.Width = 9375 Form1.OLETabla.Visible = True
          Form3.ComAdelante2.Enabled = True
    Case 6: Form1. Visible = False
          Form3.ComAdelante2.Enabled = False
          Form3.ComAtras2.Enabled = True
          Form5.MedReproductor.Stop
          Form5.Visible = True
         Form3.ArchivoVideo = Form6.Unidad & ":\Archivos de programa\Tutorial
Pspice\Capitulo 2\2.1\6.avi"
          Form5.MedReproductor.FileName = Form3.ArchivoVideo
          Form5.MedReproductor.Play
          Call TamanoForm3(1)
         Form3.Visible = True End Select
End Sub
Public Sub SecuenciaLab122(SubPagina2 As Byte)
   Select Case SubPagina2
     Case 0: Form1.ComAdelante.Enabled = True
          Form1.ComAtras.Enabled = False
         Form1.Visible = TrueForm1.FraCapitulo 2.Visible = False
         Form3.Visible = False Form5.MedReproductor.Stop
         Form5.Visible = False Form1.OLETabla.SourceDoc = (Form6.Unidad & ":\Archivos de
programa\Tutorial Pspice\Capitulo_2\2.2\0.rtf")
```

```
 Form1.OLETabla.CreateLink (Form6.Unidad & ":\Archivos de
programa\Tutorial Pspice\Capitulo_2\2.2\0.rtf")
          Form1.OLETabla.AutoActivate = 2
         Form1.OLETabla.Height = 6615 Form1.OLETabla.Left = 2040
         Form1.OLETabla.Top = 360 Form1.OLETabla.Width = 9375
          Form1.OLETabla.Visible = True
    Case 1: Form1. Visible = False
          Form3.ComAdelante2.Enabled = False
          Form3.ComAtras2.Enabled = True
          Form5.MedReproductor.Stop
          Form5.Visible = True
         Form3.ArchivoVideo = Form6.Unidad & ":\Archivos de programa\Tutorial
Pspice\Capitulo 2\2.2\1.avi"
          Form5.MedReproductor.FileName = Form3.ArchivoVideo
          Form5.MedReproductor.Play
          Call TamanoForm3(1)
         Form3. Visible = True
   End Select
End Sub
Public Sub SecuenciaLab123(SubPagina2 As Byte)
   Select Case SubPagina2
    Case 0: Form1. ComAdelante. Enabled = True.
          Form1.ComAtras.Enabled = False
         Form1.Visible = TrueForm1.FraCapitulo 2.Visible = FalseForm3.Visible = False Form5.MedReproductor.Stop
         Form5.Visible = False Form1.OLETabla.SourceDoc = (Form6.Unidad & ":\Archivos de
programa\Tutorial Pspice\Capitulo_2\2.3\0.rtf")
          Form1.OLETabla.CreateLink (Form6.Unidad & ":\Archivos de
programa\Tutorial Pspice\Capitulo_2\2.3\0.rtf")
          Form1.OLETabla.AutoActivate = 2
         Form1.OLETabla.Height = 6615 Form1.OLETabla.Left = 2040
         Form1.OLETabla.Top = 360 Form1.OLETabla.Width = 9375
          Form1.OLETabla.Visible = True
     Case 1: Form1.ComAtras.Enabled = True
         Form1. Visible = False
          Form3.ComAdelante2.Enabled = True
          Form3.ComAtras2.Enabled = True
          Form5.MedReproductor.Stop
          Form5.Visible = True
```

```
Form3.ArchivoVideo = Form6.Unidad & ":\Archivos de programa\Tutorial
Pspice\Capitulo 2\2.3\1.avi"
          Form5.MedReproductor.FileName = Form3.ArchivoVideo
          Form5.MedReproductor.Play
          Call TamanoForm3(1)
         Form3. Visible = True
    Case 2: Form 1. Visible = True
         Form3. Visible = False
          Form5.MedReproductor.Stop
         Form5. Visible = False
          Form1.OLETabla.SourceDoc = (Form6.Unidad & ":\Archivos de
programa\Tutorial Pspice\Capitulo_2\2.3\2.doc")
          Form1.OLETabla.CreateLink (Form6.Unidad & ":\Archivos de
programa\Tutorial Pspice\Capitulo_2\2.3\2.doc")
          Form1.OLETabla.AutoActivate = 2
         Form1.OLETabla.Height = 6615 Form1.OLETabla.Left = 2040
          Form1.OLETabla.Top = 360
          Form1.OLETabla.Width = 9375
          Form1.OLETabla.Visible = True
    Case 3: Form1. Visible = False
          Form5.MedReproductor.Stop
         Form5.Visible = TrueForm3.ArchivoVideo = Form6.Unidad & ":\Archivos de programa\Tutorial
Pspice\Capitulo 2\2.3\3.avi"
          Form5.MedReproductor.FileName = Form3.ArchivoVideo
          Form5.MedReproductor.Play
         Form3.Visible = True Call TamanoForm3(1)
    Case 4: Form 1. Visible = True
         Form3.Visible = False Form5.MedReproductor.Stop
         Form5.Visible = False Form1.OLETabla.SourceDoc = (Form6.Unidad & ":\Archivos de
programa\Tutorial Pspice\Capitulo 2\sqrt{2.3}\sqrt{4.}r\text{tf}")
          Form1.OLETabla.CreateLink (Form6.Unidad & ":\Archivos de
programa\Tutorial Pspice\Capitulo_2\2.3\4.rtf")
          Form1.OLETabla.AutoActivate = 2
         Form1.OLETabla.Height = 6615 Form1.OLETabla.Left = 2040
         Form1.OLETabla.Top = 360 Form1.OLETabla.Width = 9375
          Form1.OLETabla.Visible = True
    Case 5: Form1. Visible = False
          Form5.MedReproductor.Stop
         Form5. Visible = True
```

```
Form3.ArchivoVideo = Form6.Unidad & ":\Archivos de programa\Tutorial
Pspice\Capitulo 2\2.3\5.avi"
          Form5.MedReproductor.FileName = Form3.ArchivoVideo
          Form5.MedReproductor.Play
         Form3.Visible = True Call TamanoForm3(1)
    Case 6: Form1. Visible = True
         Form3. Visible = False
          Form3.ComAdelante2.Enabled = True
          Form5.MedReproductor.Stop
          Form5.Visible = False
          Form1.OLETabla.SourceDoc = (Form6.Unidad & ":\Archivos de
programa\Tutorial Pspice\Capitulo_2\2.3\6.rtf")
          Form1.OLETabla.CreateLink (Form6.Unidad & ":\Archivos de
programa\Tutorial Pspice\Capitulo_2\2.3\6.rtf")
          Form1.OLETabla.AutoActivate = 2
         Form1.OLETabla.Height = 6615 Form1.OLETabla.Left = 2040
          Form1.OLETabla.Top = 360
         Form1.OLETabla.Width = 9375Form1.OLETabla.Visible = True.
    Case 7: Form1. Visible = False
          Form3.ComAdelante2.Enabled = False
          Form5.MedReproductor.Stop
         Form5.Visible = TrueForm3.ArchivoVideo = Form6.Unidad & ":\Archivos de programa\Tutorial
Pspice\Capitulo 2\2.3\7.avi"
          Form5.MedReproductor.FileName = Form3.ArchivoVideo
          Form5.MedReproductor.Play
         Form3.Visible = True Call TamanoForm3(1)
   End Select
End Sub
Public Sub SecuenciaLab124(SubPagina2 As Byte)
   Select Case SubPagina2
     Case 0: Form1.ComAdelante.Enabled = True
          Form1.ComAtras.Enabled = False
         Form1. Visible = True
         Form1.FraCapitulo 2.Visible = False
         Form3.Visible = False Form5.MedReproductor.Stop
          Form5.Visible = False
          Form1.OLETabla.SourceDoc = (Form6.Unidad & ":\Archivos de
programa\Tutorial Pspice\Capitulo_2\2.4\0.rtf")
          Form1.OLETabla.CreateLink (Form6.Unidad & ":\Archivos de
programa\Tutorial Pspice\Capitulo_2\2.4\0.rtf")
          Form1.OLETabla.AutoActivate = 2
```

```
Form1.OLETabla.Height = 6615 Form1.OLETabla.Left = 2040
         Form1.OLETabla.Top = 360 Form1.OLETabla.Width = 9375
          Form1.OLETabla.Visible = True
    Case 1: Form1. Visible = False
          Form3.ComAdelante2.Enabled = False
          Form3.ComAtras2.Enabled = True
          Form5.MedReproductor.Stop
         Form5. Visible = True
         Form3.ArchivoVideo = Form6.Unidad & ":\Archivos de programa\Tutorial
Pspice\Capitulo 2\2.4\1.avi"
          Form5.MedReproductor.FileName = Form3.ArchivoVideo
          Form5.MedReproductor.Play
          Call TamanoForm3(1)
         Form3.Visible = True End Select
End Sub
Public Sub SecuenciaLab125(SubPagina2 As Byte)
   Select Case SubPagina2
     Case 0: Form1.ComAdelante.Enabled = False
          Form1.ComAtras.Enabled = False
         Form1.Visible = TrueForm1.FraCapitulo 2.Visible = False
          Form1.OLETabla.SourceDoc = (Form6.Unidad & ":\Archivos de
programa\Tutorial Pspice\Capitulo 2\sqrt{2.5}\cdot 0.rtf")
          Form1.OLETabla.CreateLink (Form6.Unidad & ":\Archivos de
programa\Tutorial Pspice\Capitulo_2\2.5\0.rtf")
          Form1.OLETabla.AutoActivate = 2
         Form1.OLETabla.Height = 6615 Form1.OLETabla.Left = 2040
          Form1.OLETabla.Top = 360
          Form1.OLETabla.Width = 9375
          Form1.OLETabla.Visible = True
   End Select
End Sub
Public Sub SecuenciaLab141(SubPagina2 As Byte)
   Select Case SubPagina2
     Case 0: Form1.ComAdelante.Enabled = True
          Form1.ComAtras.Enabled = False
         Form1.Visible = TrueForm1.FraCapitulo 4.Visible = False
          Form1.OLETabla.SourceDoc = ("c:\Archivos de programa\Tutorial
Pspice\setminus 0 4 1.rtf")
          Form1.OLETabla.CreateLink ("c:\Archivos de programa\Tutorial
Pspice\setminus 0 4 1.rtf")
          Form1.OLETabla.AutoActivate = 2
```
Form1.OLETabla.Height =  $6615$  Form1.OLETabla.Left = 2040 Form1.OLETabla.Top = 360 Form1.OLETabla.Width = 9375 Form1.OLETabla.Visible = True Case 1: Form1.ComAtras.Enabled = True Form1. Visible  $=$  True Form3. Visible  $=$  False Form5.MedReproductor.Stop  $Form5.Visible = False$  Form1.OLETabla.SourceDoc = ("c:\Archivos de programa\Tutorial Pspice $\{1, 4, 1, \text{doc}\}$  Form1.OLETabla.CreateLink ("c:\Archivos de programa\Tutorial Pspice $\{1, 4, 1, \text{doc"}\}$  Form1.OLETabla.AutoActivate = 2 Form1.OLETabla.Height =  $6615$  Form1.OLETabla.Left = 2040 Form1.OLETabla.Top = 360 Form1.OLETabla.Width = 9375 Form1.OLETabla.Visible = True Case 2: Form1. Visible  $=$  False Form3.ComAdelante2.Enabled = True Form3.ComAtras2.Enabled = True Form5.MedReproductor.Stop  $Form5.Visible = True$ Form3.ArchivoVideo = "c:\Archivos de programa\Tutorial Pspice\2\_4\_1.avi" Form5.MedReproductor.FileName = Form3.ArchivoVideo Form5.MedReproductor.Play Call TamanoForm3(1) Form3. Visible  $=$  True Case 3: Form1. Visible  $=$  True  $Form3.Visible = False$  Form5.MedReproductor.Stop Form5.Visible = False Form1.OLETabla.SourceDoc = ("c:\Archivos de programa\Tutorial Pspice $\geq 3$  4 1.rtf") Form1.OLETabla.CreateLink ("c:\Archivos de programa\Tutorial Pspice $\{3, 4, 1. \text{rtf"}\}$  Form1.OLETabla.AutoActivate = 2 Form1.OLETabla.Height =  $6615$  Form1.OLETabla.Left = 2040 Form1.OLETabla.Top = 360 Form1.OLETabla.Width =  $9375$  Form1.OLETabla.Visible = True Case 4: Form1. Visible  $=$  False Form5.MedReproductor.Stop

 $Form5.Visible = True$ Form3.ArchivoVideo = "c:\Archivos de programa\Tutorial Pspice\4\_4\_1.avi" Form5.MedReproductor.FileName = Form3.ArchivoVideo Form5.MedReproductor.Play  $Form3.Visible = True$  Call TamanoForm3(1) Case 5: Form1. Visible  $=$  True Form3.ComAdelante2.Enabled = True  $Form3.Visible = False$  Form5.MedReproductor.Stop Form5.Visible = False Form1.OLETabla.SourceDoc = ("c:\Archivos de programa\Tutorial Pspice $\setminus$ 5 4 1.doc") Form1.OLETabla.CreateLink ("c:\Archivos de programa\Tutorial Pspice $\setminus$ 5 4 1.doc") Form1.OLETabla.AutoActivate = 2 Form1.OLETabla.Height =  $6615$ Form1.OLETabla.Left =  $2040$  Form1.OLETabla.Top = 360 Form1.OLETabla.Width =  $9375$ Form1.OLETabla.Visible  $=$  True. Case 6: Form1. Visible  $=$  False Form5.MedReproductor.Stop Form5. Visible  $=$  True Form3.ArchivoVideo = "c:\Archivos de programa\Tutorial Pspice\6\_4\_1.avi" Form5.MedReproductor.FileName = Form3.ArchivoVideo Form5.MedReproductor.Play Form3.ComAdelante2.Enabled = False Form3. Visible  $=$  True Call TamanoForm3(1) End Select End Sub Public Sub SecuenciaLab142(SubPagina2 As Byte) Select Case SubPagina2 Case 0: Form1.FraCapitulo  $4$ .Visible = False Form1.ComAdelante.Enabled = True Form1.ComAtras.Enabled = False Form1. Visible  $=$  True Form3. Visible  $=$  False Form5.MedReproductor.Stop Form5.Visible = False Form1.OLETabla.SourceDoc = ("c:\Archivos de programa\Tutorial Pspice $\setminus 0$  4 2.rtf") Form1.OLETabla.CreateLink ("c:\Archivos de programa\Tutorial Pspice $\setminus$ 0 4 2.rtf") Form1.OLETabla.AutoActivate = 2 Form1.OLETabla.Height =  $6615$ Form1.OLETabla.Left = 2040

Form1.OLETabla.Top =  $360$  Form1.OLETabla.Width = 9375 Form1.OLETabla.Visible = True Case 1: Form1.ComAtras.Enabled = True  $Form1.Visible = False$  Form3.ComAdelante2.Enabled = True Form3.ComAtras2.Enabled = True Form5.MedReproductor.Stop Form5.Visible = True Form3.ArchivoVideo = "c:\Archivos de programa\Tutorial Pspice\1\_4\_2.avi" Form5.MedReproductor.FileName = Form3.ArchivoVideo Form5.MedReproductor.Play Call TamanoForm3(1)  $Form3.Visible = True$  Case 2: Form3.ComAdelante2.Enabled = True Form1. Visible  $=$  True  $Form3.Visible = False$  Form5.MedReproductor.Stop  $Form5.Visible = False$  Form1.OLETabla.SourceDoc = ("c:\Archivos de programa\Tutorial Pspice $\geq$  4 2.rtf") Form1.OLETabla.CreateLink ("c:\Archivos de programa\Tutorial Pspice $\langle 2, 4, 2. \text{rtf} \rangle$  Form1.OLETabla.AutoActivate = 2 Form1.OLETabla.Height =  $6615$ Form1.OLETabla.Left =  $2040$  Form1.OLETabla.Top = 360 Form1.OLETabla.Width = 9375 Form1.OLETabla.Visible = True Case 3: Form3.ComAdelante2.Enabled = False Form1.Visible = False Form5.MedReproductor.Stop  $Form5.Visible = True$  Form3.ArchivoVideo = "c:\Archivos de programa\Tutorial Pspice\3\_4\_2.avi" Form5.MedReproductor.FileName = Form3.ArchivoVideo Form5.MedReproductor.Play  $Form3.Visible = True$  Call TamanoForm3(1) End Select End Sub Public Sub SecuenciaLab143(SubPagina2 As Byte) Select Case SubPagina2 Case 0: Form1.ComAdelante.Enabled = True Form1.ComAtras.Enabled = False  $Form1.Visible = True$ Form1.FraCapitulo\_4.Visible = False

```
 Form1.OLETabla.SourceDoc = ("c:\Archivos de programa\Tutorial
Pspice\setminus0 4 3.rtf")
          Form1.OLETabla.CreateLink ("c:\Archivos de programa\Tutorial
Pspice\setminus0 4 3.rtf")
          Form1.OLETabla.AutoActivate = 2
         Form1.OLETabla.Height = 6615 Form1.OLETabla.Left = 2040
          Form1.OLETabla.Top = 360
          Form1.OLETabla.Width = 9375
          Form1.OLETabla.Visible = True
     Case 1: Form1.ComAtras.Enabled = True
         Form1.Visible = TrueForm3.Visible = False Form5.MedReproductor.Stop
         Form5.Visible = False Form1.OLETabla.SourceDoc = ("c:\Archivos de programa\Tutorial
Pspice\{1, 4, 3, \text{doc"}\} Form1.OLETabla.CreateLink ("c:\Archivos de programa\Tutorial
Pspice\{1, 4, 3, \text{doc"}\} Form1.OLETabla.AutoActivate = 2
         Form1.OLETabla.Height = 6615 Form1.OLETabla.Left = 2040
          Form1.OLETabla.Top = 360
          Form1.OLETabla.Width = 9375
          Form1.OLETabla.Visible = True
    Case 2: Form1. Visible = False
          Form3.ComAdelante2.Enabled = True
          Form3.ComAtras2.Enabled = True
          Form5.MedReproductor.Stop
         Form5.Visible = TrueForm3.ArchivoVideo = "c:\Archivos de programa\Tutorial Pspice\2_4_3.avi"
          Form5.MedReproductor.FileName = Form3.ArchivoVideo
          Form5.MedReproductor.Play
          Call TamanoForm3(1)
         Form3.Visible = True Case 3: Form3.ComAdelante2.Enabled = True
         Form1.Visible = TrueForm3. Visible = False
          Form5.MedReproductor.Stop
         Form5.Visible = False Form1.OLETabla.SourceDoc = ("c:\Archivos de programa\Tutorial
Pspice\{3, 4, 3, rtf''\} Form1.OLETabla.CreateLink ("c:\Archivos de programa\Tutorial
Pspice\geq 3 4 3.rtf")
          Form1.OLETabla.AutoActivate = 2
         Form1.OLETabla.Height = 6615 Form1.OLETabla.Left = 2040
```

```
Form1.OLETabla.Top = 360 Form1.OLETabla.Width = 9375
          Form1.OLETabla.Visible = True
     Case 4: Form3.ComAdelante2.Enabled = False
         Form1.Visible = False Form5.MedReproductor.Stop
         Form5.Visible = TrueForm3.ArchivoVideo = "c:\Archivos de programa\Tutorial Pspice\4_4_3.avi"
          Form5.MedReproductor.FileName = Form3.ArchivoVideo
          Form5.MedReproductor.Play
         Form3.Visible = True Call TamanoForm3(1)
   End Select
End Sub
Public Sub SecuenciaLab144(SubPagina2 As Byte)
   Select Case SubPagina2
    Case 0: Form1.FraCapitulo 4.Visible = False
          Form1.ComAdelante.Enabled = True
         Form1.ComAtras.Enabled = False
         Form1. Visible = True
         Form3. Visible = False
          Form5.MedReproductor.Stop
         Form5.Visible = False Form1.OLETabla.SourceDoc = ("c:\Archivos de programa\Tutorial
Pspice\setminus 0 4 4.doc")
          Form1.OLETabla.CreateLink ("c:\Archivos de programa\Tutorial
Pspice\setminus 0 4 4.doc")
          Form1.OLETabla.AutoActivate = 2
         Form1.OLETabla.Height = 6615 Form1.OLETabla.Left = 2040
          Form1.OLETabla.Top = 360
          Form1.OLETabla.Width = 9375
          Form1.OLETabla.Visible = True
     Case 1: Form1.ComAtras.Enabled = True
         Form1. Visible = False
          Form3.ComAdelante2.Enabled = True
          Form3.ComAtras2.Enabled = True
          Form5.MedReproductor.Stop
         Form5.Visible = TrueForm3.ArchivoVideo = "c:\Archivos de programa\Tutorial Pspice\1_4_4.avi"
          Form5.MedReproductor.FileName = Form3.ArchivoVideo
          Form5.MedReproductor.Play
          Call TamanoForm3(1)
         Form3. Visible = True
    Case 2: Form1. Visible = True
```
Form3. Visible  $=$  False

```
 Form5.MedReproductor.Stop
         Form5.Visible = FalseForm1.OLETabla.SourceDoc = ("c:\Archivos de programa\TutorialPspice\{2, 4, 4, \text{doc"}\} Form1.OLETabla.CreateLink ("c:\Archivos de programa\Tutorial
Pspice\langle 2, 4, 4, \text{doc"} \rangle Form1.OLETabla.AutoActivate = 2
         Form1.OLETabla.Height = 6615 Form1.OLETabla.Left = 2040
          Form1.OLETabla.Top = 360
         Form1.OLETabla.Width = 9375 Form1.OLETabla.Visible = True
    Case 3: Form1. Visible = False
          Form5.MedReproductor.Stop
         Form5.Visible = TrueForm3.ArchivoVideo = "c:\Archivos de programa\Tutorial Pspice\3_4_4.avi"
          Form5.MedReproductor.FileName = Form3.ArchivoVideo
          Form5.MedReproductor.Play
          Call TamanoForm3(1)
         Form3. Visible = True
     Case 4: Form3.ComAdelante2.Enabled = True
         Form1.Visible = TrueForm3.Visible = False Form5.MedReproductor.Stop
          Form5.Visible = False
          Form1.OLETabla.SourceDoc = ("c:\Archivos de programa\Tutorial
Pspice\langle 4, 4, 4, \text{doc"} \rangle Form1.OLETabla.CreateLink ("c:\Archivos de programa\Tutorial
Pspice\langle 4, 4, 4, \text{doc"} \rangle Form1.OLETabla.AutoActivate = 2
         Form1.OLETabla.Height = 6615 Form1.OLETabla.Left = 2040
         Form1.OLETabla.Top = 360 Form1.OLETabla.Width = 9375
          Form1.OLETabla.Visible = True
     Case 5: Form3.ComAdelante2.Enabled = False
         Form1.Visible = False Form5.MedReproductor.Stop
         Form5.Visible = TrueForm3.ArchivoVideo = "c:\Archivos de programa\Tutorial Pspice\5_4_4.avi"
          Form5.MedReproductor.FileName = Form3.ArchivoVideo
          Form5.MedReproductor.Play
         Form3.Visible = True Call TamanoForm3(1)
   End Select
End Sub
```

```
Public Sub SecuenciaLab145(SubPagina2 As Byte)
   Select Case SubPagina2
     Case 0: Form1.ComAdelante.Enabled = False
          Form1.ComAtras.Enabled = False
         Form1.Visible = TrueForm1.FraCapitulo 4.Visible = False
          Form1.OLETabla.SourceDoc = ("c:\Archivos de programa\Tutorial
Pspice\setminus 0 4 5.rtf")
          Form1.OLETabla.CreateLink ("c:\Archivos de programa\Tutorial
Pspice\setminus 0 4 5.rtf")
          Form1.OLETabla.AutoActivate = 2
         Form1.OLETabla.Height = 6615 Form1.OLETabla.Left = 2040
          Form1.OLETabla.Top = 360
          Form1.OLETabla.Width = 9375
          Form1.OLETabla.Visible = True
   End Select
End Sub
Public Sub SecuenciaLab161(SubPagina2 As Byte)
   Select Case SubPagina2
     Case 0: Form1.ComAdelante.Enabled = False
          Form1.ComAtras.Enabled = False
         Form1.Visible = TrueForm1.FraCapitulo6.Visible = False
         Form1.OLETabla.SourceDoc = ("c:\Archivos de programa\TutorialPspice\setminus 0 6 1.rtf")
          Form1.OLETabla.CreateLink ("c:\Archivos de programa\Tutorial
Pspice\setminus 0 6 1.rtf")
          Form1.OLETabla.AutoActivate = 2
         Form1.OLETabla.Height = 6615 Form1.OLETabla.Left = 2040
          Form1.OLETabla.Top = 360
          Form1.OLETabla.Width = 9375
          Form1.OLETabla.Visible = True
   End Select
End Sub
Public Sub SecuenciaLab162(SubPagina2 As Byte)
   Select Case SubPagina2
    Case 0: Form1.FraCapitulo 6.Visible = False
          Form1.ComAdelante.Enabled = True
          Form1.ComAtras.Enabled = False
         Form1.Visible = TrueForm3. Visible = False
          Form5.MedReproductor.Stop
          Form5.Visible = False
          Form1.OLETabla.SourceDoc = ("c:\Archivos de programa\Tutorial
Pspice\setminus 0 6 2.rtf")
```
 Form1.OLETabla.CreateLink ("c:\Archivos de programa\Tutorial Pspice $\setminus 0$  6 2.rtf") Form1.OLETabla.AutoActivate = 2 Form1.OLETabla.Height =  $6615$  Form1.OLETabla.Left = 2040 Form1.OLETabla.Top = 360 Form1.OLETabla.Width = 9375 Form1.OLETabla.Visible = True Case 1: Form1.ComAtras.Enabled = True Form1. Visible  $=$  False Form3.ComAdelante2.Enabled = True Form3.ComAtras2.Enabled = True Form5.MedReproductor.Stop Form5.Visible = True Form3.ArchivoVideo = "c:\Archivos de programa\Tutorial Pspice\1  $6$  2.avi" Form5.MedReproductor.FileName = Form3.ArchivoVideo Form5.MedReproductor.Play Call TamanoForm3(1) Form3. Visible  $=$  True Case  $2$ : Form1. Visible = True  $Form3.Visible = False$  Form5.MedReproductor.Stop  $Form5.Visible = False$  Form1.OLETabla.SourceDoc = ("c:\Archivos de programa\Tutorial Pspice $\geq 6$  2.rtf") Form1.OLETabla.CreateLink ("c:\Archivos de programa\Tutorial Pspice $\langle 2, 6, 2. \text{rtf} \rangle$  Form1.OLETabla.AutoActivate = 2 Form1.OLETabla.Height =  $6615$  Form1.OLETabla.Left = 2040 Form1.OLETabla.Top = 360 Form1.OLETabla.Width = 9375 Form1.OLETabla.Visible = True Case 3: Form1. Visible  $=$  False Form5.MedReproductor.Stop Form5.Visible = True Form3.ArchivoVideo = "c:\Archivos de programa\Tutorial Pspice\3  $6$  2.avi" Form5.MedReproductor.FileName = Form3.ArchivoVideo Form5.MedReproductor.Play Call TamanoForm3(1) Form3. Visible  $=$  True Case 4: Form3.ComAdelante2.Enabled = True Form1. Visible  $=$  True  $Form3.Visible = False$  Form5.MedReproductor.Stop Form5. Visible  $=$  False

```
 Form1.OLETabla.SourceDoc = ("c:\Archivos de programa\Tutorial
Pspice\4 6 2.doc")
          Form1.OLETabla.CreateLink ("c:\Archivos de programa\Tutorial
Pspice\langle 4, 6, 2, \text{doc"} \rangle Form1.OLETabla.AutoActivate = 2
         Form1.OLETabla.Height = 6615 Form1.OLETabla.Left = 2040
         Form1.OLETabla.Top = 360 Form1.OLETabla.Width = 9375
          Form1.OLETabla.Visible = True
     Case 5: Form3.ComAdelante2.Enabled = False
          Form1.Visible = False
          Form5.MedReproductor.Stop
          Form5.Visible = True
         Form3.ArchivoVideo = "c:\Archivos de programa\Tutorial Pspice\5 6 2.avi"
          Form5.MedReproductor.FileName = Form3.ArchivoVideo
          Form5.MedReproductor.Play
         Form3.Visible = True Call TamanoForm3(1)
   End Select
End Sub
Public Sub SecuenciaLab163(SubPagina2 As Byte)
   Select Case SubPagina2
    Case 0: Form1. ComAdelante. Enabled = True.
          Form1.ComAtras.Enabled = False
         Form1.Visible = True Form1.FraCapitulo_6.Visible = False
         Form3.Visible = False Form5.MedReproductor.Stop
         Form5.Visible = False Form1.OLETabla.SourceDoc = ("c:\Archivos de programa\Tutorial
Pspice\setminus 0 6 3.rtf")
          Form1.OLETabla.CreateLink ("c:\Archivos de programa\Tutorial
Pspice\setminus 0 6 3.rtf")
          Form1.OLETabla.AutoActivate = 2
         Form1.OLETabla.Height = 6615 Form1.OLETabla.Left = 2040
          Form1.OLETabla.Top = 360
         Form1.OLETabla.Width = 9375 Form1.OLETabla.Visible = True
     Case 1: Form1.ComAtras.Enabled = True
         Form1. Visible = False
          Form3.ComAdelante2.Enabled = True
          Form3.ComAtras2.Enabled = True
          Form5.MedReproductor.Stop
         Form5.Visible = TrueForm3.ArchivoVideo = "c:\Archivos de programa\Tutorial Pspice\1 \cdot 6 3.avi"
```
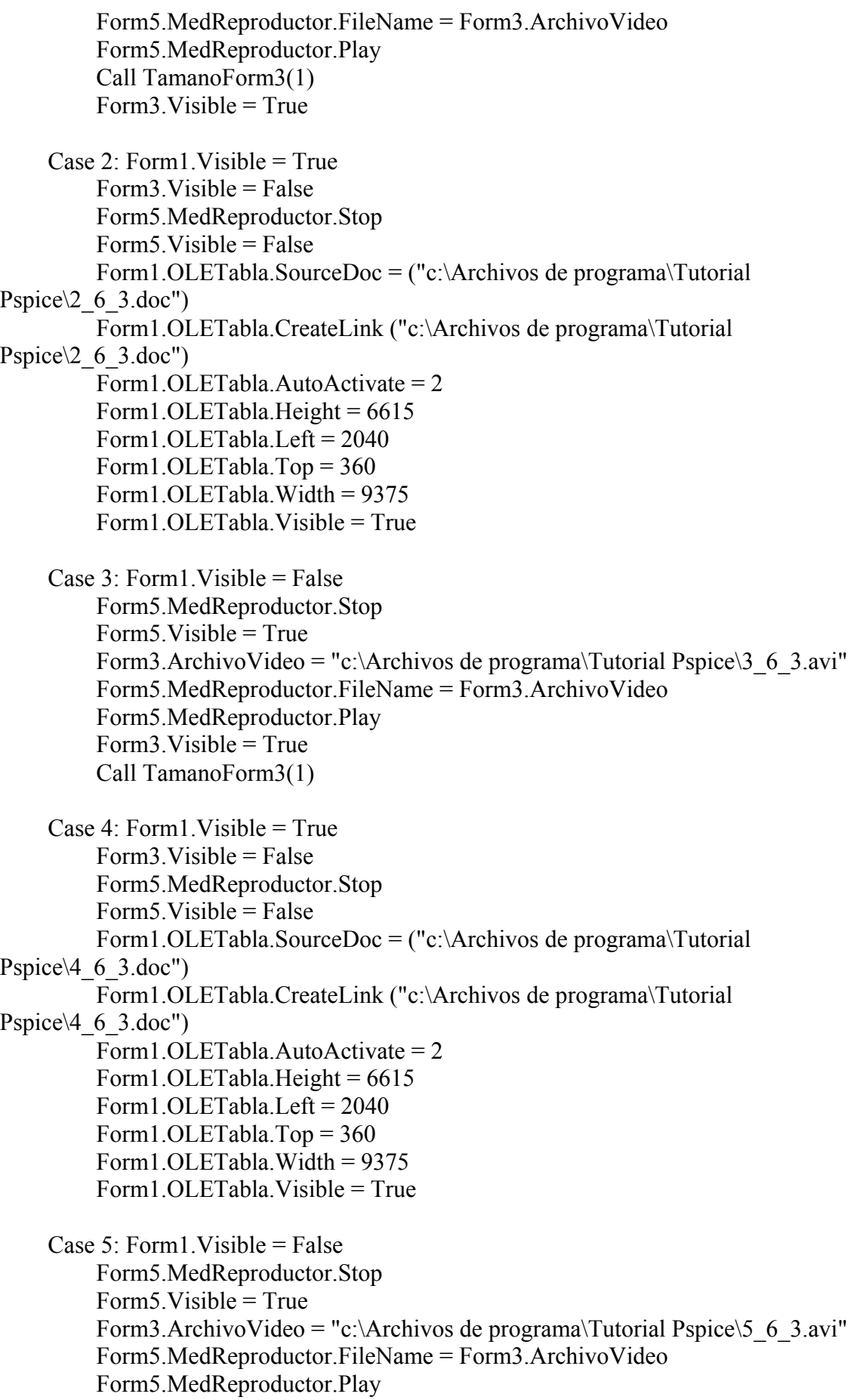

```
Form3.Visible = True Call TamanoForm3(1)
    Case 6: Form1. Visible = True
         Form3. Visible = False
          Form3.ComAdelante2.Enabled = True
          Form5.MedReproductor.Stop
          Form5.Visible = False
          Form1.OLETabla.SourceDoc = ("c:\Archivos de programa\Tutorial
Pspice\{6, 6, 3, \text{doc"}\} Form1.OLETabla.CreateLink ("c:\Archivos de programa\Tutorial
Pspice6663.doc")
          Form1.OLETabla.AutoActivate = 2
         Form1.OLETabla.Height = 6615 Form1.OLETabla.Left = 2040
          Form1.OLETabla.Top = 360
          Form1.OLETabla.Width = 9375
          Form1.OLETabla.Visible = True
    Case 7: Form1. Visible = False
          Form3.ComAdelante2.Enabled = False
          Form5.MedReproductor.Stop
         Form5. Visible = True
         Form3.ArchivoVideo = "c:\Archivos de programa\Tutorial Pspice\7 6\,3.avi"
          Form5.MedReproductor.FileName = Form3.ArchivoVideo
          Form5.MedReproductor.Play
         Form3.Visible = True Call TamanoForm3(1)
   End Select
End Sub
Public Sub SecuenciaLab164(SubPagina2 As Byte)
   Select Case SubPagina2
     Case 0: Form1.ComAdelante.Enabled = False
          Form1.ComAtras.Enabled = False
          Form1.Visible = True
         Form1.FraCapitulo 6.Visible = False
          Form1.OLETabla.SourceDoc = ("c:\Archivos de programa\Tutorial
Pspice\setminus 0 6 4.rtf")
          Form1.OLETabla.CreateLink ("c:\Archivos de programa\Tutorial
Pspice\setminus 0 6 4.rtf")
          Form1.OLETabla.AutoActivate = 2
         Form1.OLETabla.Height = 6615 Form1.OLETabla.Left = 2040
          Form1.OLETabla.Top = 360
          Form1.OLETabla.Width = 9375
          Form1.OLETabla.Visible = True
   End Select
End Sub
```

```
Public Sub SecuenciaLab181(SubPagina2 As Byte)
   Select Case SubPagina2
     Case 0: Form1.ComAdelante.Enabled = True
          Form1.ComAtras.Enabled = False
         Form1.Visible = TrueForm1.FraCapitulo 8.Visible = False
          Form1.OLETabla.SourceDoc = (Form6.Unidad & ":\Archivos de
programa\Tutorial Pspice\Capitulo_8\8.1\0.rtf")
          Form1.OLETabla.CreateLink (Form6.Unidad & ":\Archivos de
programa\Tutorial Pspice\Capitulo_8\8.1\0.rtf")
          Form1.OLETabla.AutoActivate = 2
         Form1.OLETabla.Height = 6615 Form1.OLETabla.Left = 2040
          Form1.OLETabla.Top = 360
          Form1.OLETabla.Width = 9375
          Form1.OLETabla.Visible = True
     Case 1: Form1.ComAtras.Enabled = True
         Form1. Visible = True
         Form3. Visible = False
          Form5.MedReproductor.Stop
         Form5.Visible = False Form1.OLETabla.SourceDoc = (Form6.Unidad & ":\Archivos de
programa\Tutorial Pspice\Capitulo_8\8.1\1.doc")
          Form1.OLETabla.CreateLink (Form6.Unidad & ":\Archivos de
programa\Tutorial Pspice\Capitulo_8\8.1\1.doc")
          Form1.OLETabla.AutoActivate = 2
         Form1.OLETabla.Height = 6615 Form1.OLETabla.Left = 2040
          Form1.OLETabla.Top = 360
          Form1.OLETabla.Width = 9375
          Form1.OLETabla.Visible = True
    Case 2: Form1. Visible = False
          Form3.ComAdelante2.Enabled = False
          Form3.ComAtras2.Enabled = True
          Form5.MedReproductor.Stop
         Form5.Visible = TrueForm3.ArchivoVideo = Form6.Unidad & ":\Archivos de programa\Tutorial
Pspice\Capitulo 8\8.1\2.avi"
          Form5.MedReproductor.FileName = Form3.ArchivoVideo
          Form5.MedReproductor.Play
          Call TamanoForm3(1)
         Form3. Visible = True
   End Select
End Sub
Public Sub SecuenciaLab182(SubPagina2 As Byte)
   Select Case SubPagina2
     Case 0: Form1.ComAdelante.Enabled = True
```
 Form1.ComAtras.Enabled = False  $Form1.Visible = True$ Form1.FraCapitulo  $8.$ Visible = False Form1.OLETabla.SourceDoc = (Form6.Unidad & ":\Archivos de programa\Tutorial Pspice\Capitulo\_8\8.2\0.rtf") Form1.OLETabla.CreateLink (Form6.Unidad & ":\Archivos de programa\Tutorial Pspice\Capitulo\_8\8.2\0.rtf") Form1.OLETabla.AutoActivate = 2 Form1.OLETabla.Height =  $6615$  Form1.OLETabla.Left = 2040 Form1.OLETabla.Top = 360 Form1.OLETabla.Width = 9375 Form1.OLETabla.Visible = True Case 1: Form1.ComAtras.Enabled = True Form1. Visible  $=$  True Form3. Visible  $=$  False Form5.MedReproductor.Stop  $Form5.Visible = False$  Form1.OLETabla.SourceDoc = (Form6.Unidad & ":\Archivos de programa\Tutorial Pspice\Capitulo\_8\8.2\1.doc") Form1.OLETabla.CreateLink (Form6.Unidad & ":\Archivos de programa\Tutorial Pspice\Capitulo\_8\8.2\1.doc") Form1.OLETabla.AutoActivate = 2 Form1.OLETabla.Height =  $6615$  Form1.OLETabla.Left = 2040 Form1.OLETabla.Top =  $360$ Form1.OLETabla.Width =  $9375$  Form1.OLETabla.Visible = True Case  $2$ : Form1. Visible = False Form3.ComAdelante2.Enabled = False Form3.ComAtras2.Enabled = True Form5.MedReproductor.Stop Form5. Visible  $=$  True Form3.ArchivoVideo = Form6.Unidad & ":\Archivos de programa\Tutorial Pspice\Capitulo 8\8.2\2.avi" Form5.MedReproductor.FileName = Form3.ArchivoVideo Form5.MedReproductor.Play Call TamanoForm3(1) Form3. Visible  $=$  True End Select End Sub Public Sub SecuenciaLab183(SubPagina2 As Byte) Select Case SubPagina2 Case 0: Form1.ComAdelante.Enabled = True Form1.ComAtras.Enabled = False  $Form1.Visible = True$ Form1.FraCapitulo\_8.Visible = False

```
 Form1.OLETabla.SourceDoc = (Form6.Unidad & ":\Archivos de
programa\Tutorial Pspice\Capitulo_8\8.3\0.rtf")
          Form1.OLETabla.CreateLink (Form6.Unidad & ":\Archivos de
programa\Tutorial Pspice\Capitulo_8\8.3\0.rtf")
          Form1.OLETabla.AutoActivate = 2
         Form1.OLETabla.Height = 6615 Form1.OLETabla.Left = 2040
         Form1.OLETabla.Top = 360 Form1.OLETabla.Width = 9375
          Form1.OLETabla.Visible = True
     Case 1: Form1.ComAtras.Enabled = True
         Form1.Visible = TrueForm3.Visible = False Form5.MedReproductor.Stop
          Form5.Visible = False
          Form1.OLETabla.SourceDoc = (Form6.Unidad & ":\Archivos de
programa\Tutorial Pspice\Capitulo_8\8.3\1.doc")
          Form1.OLETabla.CreateLink (Form6.Unidad & ":\Archivos de
programa\Tutorial Pspice\Capitulo_8\8.3\1.doc")
          Form1.OLETabla.AutoActivate = 2
         Form1.OLETabla.Height = 6615 Form1.OLETabla.Left = 2040
          Form1.OLETabla.Top = 360
          Form1.OLETabla.Width = 9375
          Form1.OLETabla.Visible = True
    Case 2: Form1. Visible = False
          Form3.ComAdelante2.Enabled = True
          Form3.ComAtras2.Enabled = True
          Form5.MedReproductor.Stop
         Form5.Visible = TrueForm3.ArchivoVideo = Form6.Unidad & ":\Archivos de programa\Tutorial
Pspice\Capitulo 8\8.3\2.avi"
          Form5.MedReproductor.FileName = Form3.ArchivoVideo
          Form5.MedReproductor.Play
          Call TamanoForm3(1)
         Form3. Visible = True
    Case 3: Form1. Visible = True
         Form3.Visible = False Form5.MedReproductor.Stop
         Form5.Visible = False Form1.OLETabla.SourceDoc = (Form6.Unidad & ":\Archivos de
programa\Tutorial Pspice\Capitulo_8\8.3\3.doc")
          Form1.OLETabla.CreateLink (Form6.Unidad & ":\Archivos de
programa\Tutorial Pspice\Capitulo_8\8.3\3.doc")
          Form1.OLETabla.AutoActivate = 2
         Form1.OLETabla.Height = 6615 Form1.OLETabla.Left = 2040
```

```
Form1.OLETabla.Top = 360 Form1.OLETabla.Width = 9375
          Form1.OLETabla.Visible = True
    Case 4: Form1. Visible = False
          Form5.MedReproductor.Stop
          Form5.Visible = True
         Form3.ArchivoVideo = Form6.Unidad & ":\Archivos de programa\Tutorial
Pspice\Capitulo 8\8.3\4.avi"
          Form5.MedReproductor.FileName = Form3.ArchivoVideo
          Form5.MedReproductor.Play
          Call TamanoForm3(1)
         Form3.Visible = TrueCase 5: Form1. Visible = True
         Form3.Visible = False Form5.MedReproductor.Stop
         Form5. Visible = False
          Form1.OLETabla.SourceDoc = (Form6.Unidad & ":\Archivos de
programa\Tutorial Pspice\Capitulo_8\8.3\5.doc")
          Form1.OLETabla.CreateLink (Form6.Unidad & ":\Archivos de
programa\Tutorial Pspice\Capitulo_8\8.3\5.doc")
          Form1.OLETabla.AutoActivate = 2
         Form1.OLETabla.Height = 6615 Form1.OLETabla.Left = 2040
          Form1.OLETabla.Top = 360
          Form1.OLETabla.Width = 9375
          Form1.OLETabla.Visible = True
    Case 6: Form1. Visible = False
          Form5.MedReproductor.Stop
         Form5.Visible = TrueForm3.ArchivoVideo = Form6.Unidad & ":\Archivos de programa\Tutorial
Pspice\Capitulo 8\8.3\6.avi"
          Form5.MedReproductor.FileName = Form3.ArchivoVideo
          Form5.MedReproductor.Play
          Call TamanoForm3(1)
         Form3. Visible = True
    Case 7: Form1. Visible = True
         Form3.Visible = False Form5.MedReproductor.Stop
         Form5.Visible = False Form1.OLETabla.SourceDoc = (Form6.Unidad & ":\Archivos de
programa\Tutorial Pspice\Capitulo_8\8.3\7.rtf")
          Form1.OLETabla.CreateLink (Form6.Unidad & ":\Archivos de
programa\Tutorial Pspice\Capitulo_8\8.3\7.rtf")
          Form1.OLETabla.AutoActivate = 2
         Form1.OLETabla.Height = 6615 Form1.OLETabla.Left = 2040
```
 Form1.OLETabla.Top = 360 Form1.OLETabla.Width = 9375 Form1.OLETabla.Visible = True Case 8: Form1. Visible  $=$  True  $Form3.Visible = False$  Form5.MedReproductor.Stop Form5. Visible  $=$  False Form1.OLETabla.SourceDoc = (Form6.Unidad & ":\Archivos de programa\Tutorial Pspice\Capitulo\_8\8.3\8.doc") Form1.OLETabla.CreateLink (Form6.Unidad & ":\Archivos de programa\Tutorial Pspice\Capitulo\_8\8.3\8.doc") Form1.OLETabla.AutoActivate = 2 Form1.OLETabla.Height =  $6615$  Form1.OLETabla.Left = 2040 Form1.OLETabla.Top = 360 Form1.OLETabla.Width = 9375 Form1.OLETabla.Visible = True Case 9: Form  $1$ . Visible = True  $Form3.Visible = False$  Form5.MedReproductor.Stop Form5. Visible  $=$  False Form1.OLETabla.SourceDoc = (Form6.Unidad & ":\Archivos de programa\Tutorial Pspice\Capitulo\_8\8.3\9.rtf") Form1.OLETabla.CreateLink (Form6.Unidad & ":\Archivos de programa\Tutorial Pspice\Capitulo\_8\8.3\9.rtf") Form1.OLETabla.AutoActivate = 2 Form1.OLETabla.Height =  $6615$  Form1.OLETabla.Left = 2040 Form1.OLETabla.Top =  $360$  Form1.OLETabla.Width = 9375 Form1.OLETabla.Visible = True Case  $10:$  Form  $1.$  Visible = False Form5.MedReproductor.Stop Form5.Visible = True Form3.ArchivoVideo = Form6.Unidad & ":\Archivos de programa\Tutorial Pspice\Capitulo 8\8.3\10.avi" Form5.MedReproductor.FileName = Form3.ArchivoVideo Form5.MedReproductor.Play Call TamanoForm3(1) Form3. Visible  $=$  True Case  $11:$  Form 1. Visible = True  $Form3.Visible = False$  Form5.MedReproductor.Stop  $Form5.Visible = False$  Form1.OLETabla.SourceDoc = (Form6.Unidad & ":\Archivos de programa\Tutorial Pspice\Capitulo\_8\8.3\11.doc")

```
 Form1.OLETabla.CreateLink (Form6.Unidad & ":\Archivos de
programa\Tutorial Pspice\Capitulo_8\8.3\11.doc")
          Form1.OLETabla.AutoActivate = 2
         Form1.OLETabla.Height = 6615 Form1.OLETabla.Left = 2040
         Form1.OLETabla.Top = 360 Form1.OLETabla.Width = 9375
          Form1.OLETabla.Visible = True
    Case 12: Form1. Visible = True
         Form3. Visible = False
          Form3.ComAdelante2.Enabled = True
          Form5.MedReproductor.Stop
          Form5.Visible = False
          Form1.OLETabla.SourceDoc = (Form6.Unidad & ":\Archivos de
programa\Tutorial Pspice\Capitulo_8\8.3\12.doc")
          Form1.OLETabla.CreateLink (Form6.Unidad & ":\Archivos de
programa\Tutorial Pspice\Capitulo_8\8.3\12.doc")
          Form1.OLETabla.AutoActivate = 2
         Form1.OLETabla.Height = 6615 Form1.OLETabla.Left = 2040
         Form1.OLETabla.Top = 360 Form1.OLETabla.Width = 9375
          Form1.OLETabla.Visible = True
    Case 13: Form1. Visible = False
          Form5.MedReproductor.Stop
         Form5.Visible = True Form3.ComAdelante2.Enabled = False
         Form3.ArchivoVideo = Form6.Unidad & ":\Archivos de programa\Tutorial
Pspice\Capitulo 8\8.3\13.avi"
          Form5.MedReproductor.FileName = Form3.ArchivoVideo
          Form5.MedReproductor.Play
          Call TamanoForm3(1)
         Form3. Visible = True
   End Select
End Sub
Public Sub SecuenciaLab184(SubPagina2 As Byte)
   Select Case SubPagina2
    Case 0: Form1. ComAdelante. Enabled = True.
          Form1.ComAtras.Enabled = False
         Form1.Visible = TrueForm1.FraCapitulo 8.Visible = False
          Form1.OLETabla.SourceDoc = (Form6.Unidad & ":\Archivos de
programa\Tutorial Pspice\Capitulo_8\8.4\0.doc")
          Form1.OLETabla.CreateLink (Form6.Unidad & ":\Archivos de
programa\Tutorial Pspice\Capitulo_8\8.4\0.doc")
          Form1.OLETabla.AutoActivate = 2
         Form1.OLETabla.Height = 6615
```
 Form1.OLETabla.Left = 2040 Form1.OLETabla.Top = 360 Form1.OLETabla.Width = 9375 Form1.OLETabla.Visible = True Case 1: Form1.ComAtras.Enabled = True Form1. Visible  $=$  True  $Form3.Visible = False$  Form5.MedReproductor.Stop  $Form5.Visible = False$  Form1.OLETabla.SourceDoc = (Form6.Unidad & ":\Archivos de programa\Tutorial Pspice\Capitulo\_8\8.4\1.rtf") Form1.OLETabla.CreateLink (Form6.Unidad & ":\Archivos de programa\Tutorial Pspice\Capitulo\_8\8.4\1.rtf") Form1.OLETabla.AutoActivate = 2 Form1.OLETabla.Height =  $6615$  Form1.OLETabla.Left = 2040 Form1.OLETabla.Top = 360 Form1.OLETabla.Width = 9375 Form1.OLETabla.Visible  $=$  True. Case  $2$ : Form1. Visible = False Form3.ComAdelante2.Enabled = False Form3.ComAtras2.Enabled = True Form5.MedReproductor.Stop Form5. Visible  $=$  True Form3.ArchivoVideo = Form6.Unidad & ":\Archivos de programa\Tutorial Pspice\Capitulo 8\8.4\2.avi" Form5.MedReproductor.FileName = Form3.ArchivoVideo Form5.MedReproductor.Play Call TamanoForm3(1) Form3. Visible  $=$  True End Select End Sub Public Sub SecuenciaLab185(SubPagina2 As Byte) Select Case SubPagina2 Case 0: Form1.ComAdelante.Enabled = True Form1.ComAtras.Enabled = False  $Form1.Visible = True$  Form1.FraCapitulo\_8.Visible = False Form1.OLETabla.SourceDoc = (Form6.Unidad & ":\Archivos de programa\Tutorial Pspice\Capitulo\_8\8.5\0.doc") Form1.OLETabla.CreateLink (Form6.Unidad & ":\Archivos de programa\Tutorial Pspice\Capitulo\_8\8.5\0.doc") Form1.OLETabla.AutoActivate = 2 Form1.OLETabla.Height =  $6615$  Form1.OLETabla.Left = 2040 Form1.OLETabla.Top = 360 Form1.OLETabla.Width = 9375

```
 Form1.OLETabla.Visible = True
     Case 1: Form1.ComAtras.Enabled = True
         Form1.Visible = TrueForm3.Visible = False Form5.MedReproductor.Stop
         Form5.Visible = False Form1.OLETabla.SourceDoc = (Form6.Unidad & ":\Archivos de
programa\Tutorial Pspice\Capitulo_8\8.5\1.rtf")
          Form1.OLETabla.CreateLink (Form6.Unidad & ":\Archivos de
programa\Tutorial Pspice\Capitulo_8\8.5\1.rtf")
          Form1.OLETabla.AutoActivate = 2
         Form1.OLETabla.Height = 6615 Form1.OLETabla.Left = 2040
          Form1.OLETabla.Top = 360
          Form1.OLETabla.Width = 9375
          Form1.OLETabla.Visible = True
    Case 2: Form1. Visible = False
          Form3.ComAdelante2.Enabled = False
          Form3.ComAtras2.Enabled = True
          Form5.MedReproductor.Stop
         Form5. Visible = True
         Form3.ArchivoVideo = Form6.Unidad & ":\Archivos de programa\Tutorial
Pspice\Capitulo 8\8.5\2.avi"
          Form5.MedReproductor.FileName = Form3.ArchivoVideo
          Form5.MedReproductor.Play
          Call TamanoForm3(1)
          Form3.Visible = True
   End Select
End Sub
Public Sub SecuenciaLab186(SubPagina2 As Byte)
   Select Case SubPagina2
     Case 0: Form1.ComAdelante.Enabled = False
          Form1.ComAtras.Enabled = False
          Form1.Visible = True
         Form1.FraCapitulo 8.Visible = False
          Form1.OLETabla.SourceDoc = (Form6.Unidad & ":\Archivos de
programa\Tutorial Pspice\Capitulo_8\8.6\0.rtf")
          Form1.OLETabla.CreateLink (Form6.Unidad & ":\Archivos de
programa\Tutorial Pspice\Capitulo_8\8.6\0.rtf")
          Form1.OLETabla.AutoActivate = 2
         Form1.OLETabla.Height = 6615 Form1.OLETabla.Left = 2040
          Form1.OLETabla.Top = 360
          Form1.OLETabla.Width = 9375
         Form1.OLETabla.Visible = True
   End Select
End Sub
```
### *Módulo 3*

'LLAMA A LA SECUENCIA DE PÁGINAS POR MEDIO DE LOS BOTONES 'DE DESPLAZAMIENTO Public Sub EventoClickDesplazamiento(SubPagina1 As Byte, SubElegir1 As Integer) Select Case SubElegir1 Case Is = 21: Call SecuenciaLab21(SubPagina1) Case Is = 22: Call SecuenciaLab22(SubPagina1) Case Is = 23: Call SecuenciaLab23(SubPagina1) Case Is = 24: Call SecuenciaLab24(SubPagina1) Case Is = 25: Call SecuenciaLab25(SubPagina1) 'EL DESPLAZAMIENTO 27 NO ES NECESARIO (SOLO SE 'DESPLIEGA UNA VEZ) Case Is = 31: Call SecuenciaLab31(SubPagina1) Case Is = 32: Call SecuenciaLab32(SubPagina1) Case Is = 33: Call SecuenciaLab33(SubPagina1) Case Is = 34: Call SecuenciaLab34(SubPagina1) Case Is = 35: Call SecuenciaLab35(SubPagina1) Case Is = 36: Call SecuenciaLab36(SubPagina1) 'EL DESPLAZAMIENTO 37 NO ES NECESARIO 'EL DESPLAZAMIENTO 41 NO ES NECESARIO Case Is = 42: Call SecuenciaLab42(SubPagina1) Case Is = 43: Call SecuenciaLab43(SubPagina1) 'EL DESPLAZAMIENTO 44 NO ES NECESARIO Case Is = 51: Call SecuenciaLab51(SubPagina1) Case Is = 121: Call SecuenciaLab121(SubPagina1) Case Is = 122: Call SecuenciaLab122(SubPagina1) Case Is = 123: Call SecuenciaLab123(SubPagina1) Case Is = 124: Call SecuenciaLab124(SubPagina1) 'EL DESPLAZAMIENTO 125 NO ES NECESARIO Case Is = 141: Call SecuenciaLab141(SubPagina1) Case Is = 142: Call SecuenciaLab142(SubPagina1) Case Is = 143: Call SecuenciaLab143(SubPagina1) Case Is = 144: Call SecuenciaLab144(SubPagina1) 'EL DESPLAZAMIENTO 145 NO ES NECESARIO 'EL DESPLAZAMIENTO 161 NO ES NECESARIO Case Is =  $162$ : Call SecuenciaLab162(SubPagina1) Case Is = 163: Call SecuenciaLab163(SubPagina1) 'EL DESPLAZAMIENTO 164 NO ES NECESARIO Case Is = 181: Call SecuenciaLab181(SubPagina1) Case Is = 182: Call SecuenciaLab182(SubPagina1) Case Is = 183: Call SecuenciaLab183(SubPagina1) Case Is = 184: Call SecuenciaLab184(SubPagina1) Case Is = 185: Call SecuenciaLab185(SubPagina1) 'EL DESPLAZAMIENTO 186 NO ES NECESARIO End Select End Sub